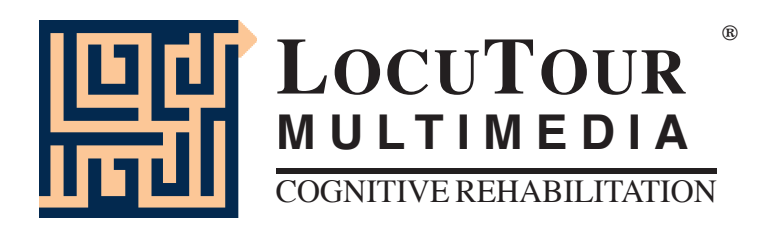

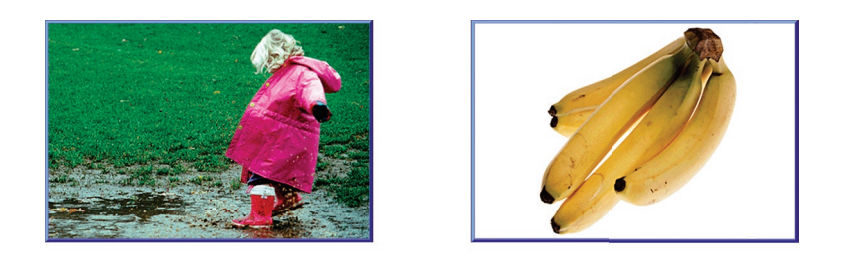

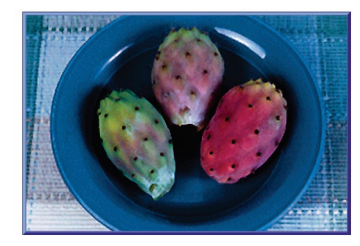

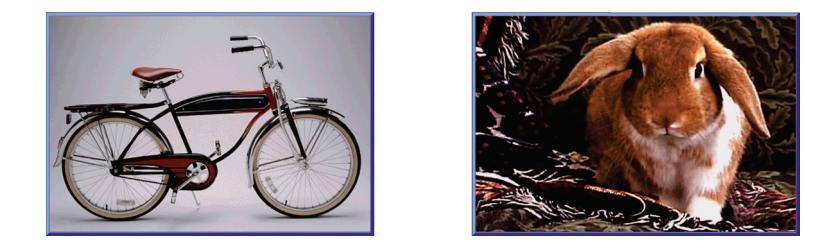

# "It's a..." Bundle Therapy for Expressive Naming Disorders

**by Marna Scarry-Larkin, MA, CCC/SLP and Elizabeth Price, MA, CCC/SLP**

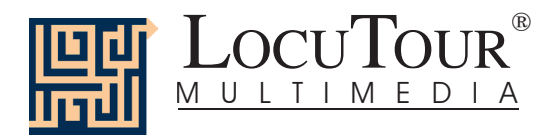

# **"It's a..." Bundle: Therapy for Expressive Naming Disorders**

Have you ever had difficulty finding materials suitable for your patients with aphasia, especially those on either end of the *continuum of language skills? The stimuli on this CD were chosen to cover the full range of expressive language impairment, from the most to the least impaired.*

## *"It's a..." Bundle:*

## *"It's a..."*

## *Inside; Outside; At Work; At Play*

Everyday objects found around the house, office, yard, garage, and in leisure activities are included in this section. The 100 words are mostly familiar but some unusual features of an object may be included to encourage further conversation. The objects include leisure items that can encourage retrieval of distant memories and newer, modern items for comparison to current objects found in the home.

## *Miscellaneous 1-25; 26-50; 51-75; 76-100*

Sometimes the goal of therapy is to discuss a wide range of topics. *"Miscellaneous"* has numerous photographs of people engaged in various activities. The pictures were chosen to provide an opportunity to use specific verbs in conversation. There is a range of climates and locales to initiate conversation about weather and locations. The household objects and animals have some easy to name items and some more difficult ones. The backgrounds vary from a clean uncluttered background with the picture surrounded by white to the target item surrounded by the natural environment. This allows naming practice in both a simple and complex figure/ground background.

## *Fruits; Vegetables; Snacks; Meals; Las Comidas Típicas*

Familiar food items are generally easy to name and have a high interest level. We all want to be able to choose our menu. The 125 pictures are placed in five categories. They are: fruits, vegetables, snacks, meals, and foods from Latin America, Mexico, and Spain. The photographs are arranged hierarchically from most familiar to least familiar.

### *Set 1; Set 2; Set 3; Mixed*

The three "Set" buttons allow the clinician to choose client-specific groups of pictures. The "Mixed" button means that the computer will present the 325 pictures in the *"It's a..."* game in random order.

### *"It's a..." Animals*

## *House; Ranch/Farm; Forest; Mountain; Desert; Insects; River/Lake; Ocean; Africa; Jungle; Prairie/Grasslands; Tun dra/Arctic*

The most basic photographic and written stimuli are of animals around the house. There is a hierarchical progression through animals that live in the jungles, oceans, and other habitats of the world to the final (12th) category of animals on the tundra or those in arctic weather. The one category that is not by habitat is the *Insect* category, since insects are in all habitats! There are 120 animals to talk about.

You will undoubtedly notice that some animals could be located in more than one habitat. While it was difficult to make a final determination, we chose the groupings based on where the photograph was taken and the logic of keeping animals in familiar settings, which should lead to easier recall of the word.

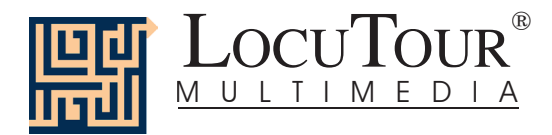

### And a One, Two, Three

## *One Syllable; Two Syllables; Three Syllables; Four Syllables; Five Syllables; Six Syllables; 1-3 Syllables; 4-6 Syllables; Mix All*

This syllable segmentation game is a great tool for stimulating expressive language in clients with aphasia. The difficulty levels are easily controlled by choosing 1-6 syllables for expressive practice. The "Record and Play" feature allows clients to record their own speech, listen to it, and judge their intelligibility. Practicing the same stimuli day after day is rewarding for most adults with aphasia. They have reported how pleasant it is to practice choral speech production by chiming in when the computer is presenting the stimuli. There are 360 words to practice and each has a corresponding picture to help with recall and vocabulary stimulation. This is also an excellent activity for those clients with verbal apraxia.

### ABC

## *What's My Name?; What's My Sound?; What's My Alphabet?; What's My IPA Symbol?*

This simple game shows the sounds, symbols, and alphabet names for the English alphabet. It also has a "Record and Playback" feature that allows clients to listen to their productions of the sounds.

#### Who Needs this Bundle?

The games included in this bundle are intended for clients with weaknesses or dysfunctions in naming. The goal of therapy is to improve accuracy, fluency, and speed of word retrieval. It is appropriate for Rancho Levels III, V, VI, VII, VIII, and requires attention, discrimination, processing, and conceptualization of speech sounds, words, phrases, and sentences. Confrontation naming problems are common in patients with anterior lesions (Broca's aphasia) and individuals with language-learning disabilities. However, there seems to be no consensus as to the location in the brain that is responsible for, "naming" (Hegde 1994). In their book, *Conversations with Neil's Brain*, William Calvin, a neurophysiologist, and George Ojemann, a neurosurgeon, describe how they map the language areas of patients' brains before doing surgery for epilepsy. Concerning the areas for naming they say,

Many different patterns of naming areas are encountered in patients with left-brain dominance for language. In a few such patients, only frontal naming areas could be identified: apparently these patients have no posterior language areas, although their language seems normal. In a few other patients, only temporal naming areas are present: stimulating Broca's areas simply does not disrupt naming.

#### Why Work on Naming?

The treatment of naming difficulties is usually undertaken because an inability to name items affects fluency in conversational speech. It is true, however, that adults are infrequently asked, "What is it?" In this program, we will provide several types of cueing strategies. Different people respond differently to cueing strategies. Keep records to determine which combinations of strategies teach self-cueing behaviors. Use these strategies to establish carryover activities.

#### How Do You Work on Naming?

There are at least two processes involved. Getting the information in, i.e., "storage" and getting the information out, "retrieval." Naming tasks are usually of two types, *visual confrontation* and *responsive naming*. In visual confrontation the client is shown a picture of an object and is expected to name the object. If the visual stimulus does not elicit a response, an auditory or gestural stimulus can be provided to help with recall. It is presumed that the name of the item is logged into long term storage and the problem is one of retrieval. In responsive naming, the client responds to a characteristic of the object, "What do you eat with?" I prefer to use the structure words (color, size, shape, etc.) from the program, *Visualizing and Verbalizing for Language Comprehension and Thinking* (Bell 1991) or describe functional characteristics for cueing. "I use a hammer to pound a ...."

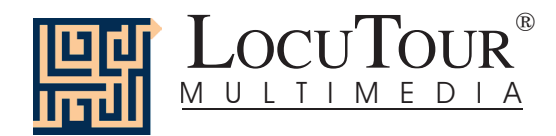

## *How Do You Develop Naming Strategies?*

Several types of cueing strategies to facilitate word recall are: phonetic cues, associative-semantic class cues, sentence completion, melodic stress cueing, and multiple choice cueing (Wiig and Semel 1984).

The strategies of modeling, sentence completion, and initial sound cue are the ones I have chosen for inclusion on this CD. We have provided five other buttons to individualize this program for your clients. Hedge (1994) describes the following cueing hierarchies:

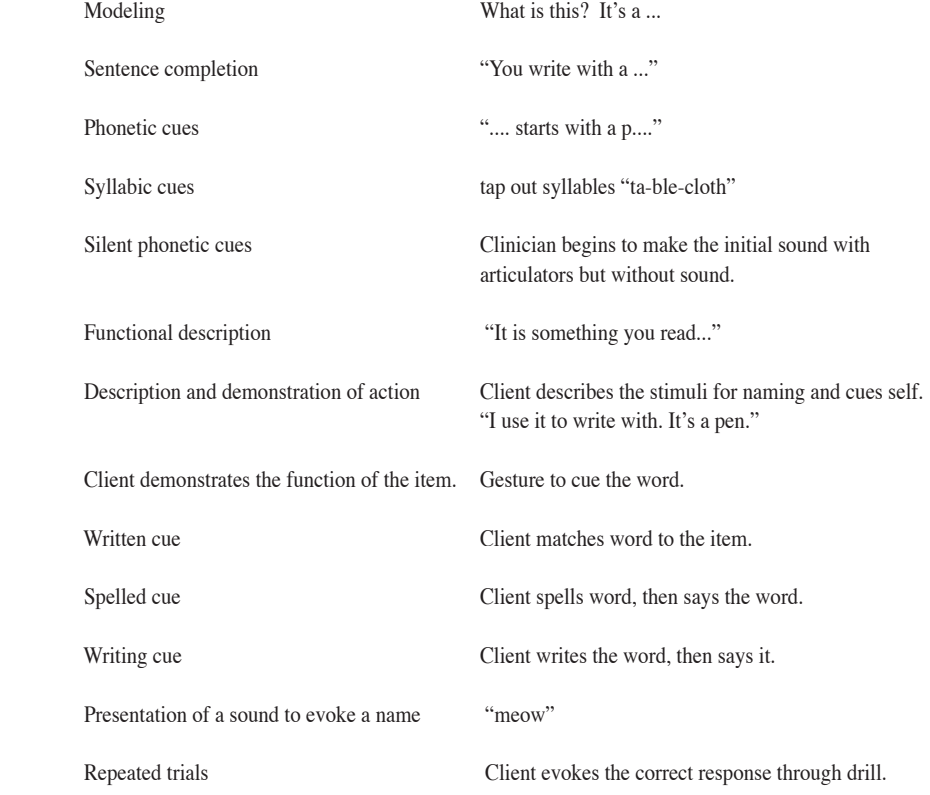

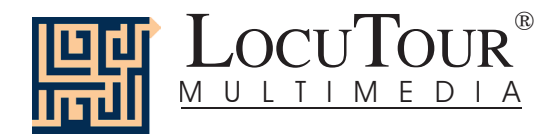

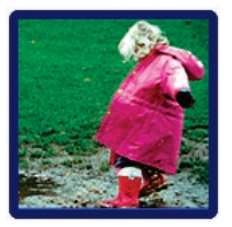

# "It's a ..." Bundle: **Therapy for Expressive Naming Disorders**

*"It's a..."; "It's a..." Animals*

*Categories* Clinicians will find pictures in the following categories: (1) everyday objects found around the house, office, yard, garage, and in leisure activities;  $(2)$  a variety of pictures to stimulate conversation;  $(3)$  fruits, vegetables, snacks, meals, and Spanish food, and (4) animals in a variety of habitats including house, ranch/farm, forest, mountain, desert, river/lake, ocean, Africa, jungle, prairie/grasslands, and tundra/arctic. There is also an insect category.

#### *Objective* The client will see a picture, hear it labelled, and record their imitation of the word, phrase, or sentence. They can tally whether the production was spontaneous or imitative and whether it was correct or incorrect. The user-definable buttons allow for more client-specific stimuli presentation and individualized objectives.

*Monitoring and Self-Monitoring*: The clinician can track spontaneous and imitative responses and whether these responses were correct or incorrect by clicking on *Spontaneous Correct (or* type Z), *Spontaneous Incorrect (A), Imitative Correct (C), or <i>Imitative Incorrect (Ior E)*. Use the "Record and Play" feature to record and listen to the client's production of the target. Alternate between the model and the client's recorded words. Stress the importance of the concept that, "Contrast aids perception." Listen for the similarities and differences between the two productions. Have the client monitor their own speech and determine accuracy using the *CI* buttons. Compare the client's perception of accuracy with your own. You may use the *CI* buttons each time the client says the target word to keep a running tally of accuracy.

 *Transfer activities* can include writing on the homework sheets and recording new phrases and sentences for the target word. These recordings can be saved by selecting the "Save Recordings" feature in the Options screen.

 *Generalization* can be practiced through recording "spontaneous conversations" that have the target word used somewhere in the conversation. The record feature will allow several minutes of recording if there is room on your hard drive to save the file temporarily. Permanent storage of recordings is possible. See the *Options 2* section for details.

- *How to Play* The clinician will assist the client in choosing a series of target words. The client will listen to each word as it is pronounced and try to replicate the sound. The client may listen to the word again by clicking on the *Word* button. Use the record button to record their voice. They may click on the *What?* button to listen and respond to a direct question. The client can use the *It's a...* button to listen, then copy the short sentence containing the target word. After listening carefully, the client can choose *It's a*  $\Box$  and finish the sentence with the target word. Then the client will click on the *Sentence* button to hear the word used in a sentence. The client will repeat the sentence and may say another sentence using the word.
- *Response Options* Use the touchscreen or mouse to select the *Word*, *What?*, *It's a..., It's a \_\_\_*, or *Sentence*, button to hear the target word spoken. If keyboard entry is allowed, you may type the numbers 1, 2, 3, 4, or 5 and you will hear the sound corresponding to the Word (1), What is it? (2), etc. Use key combination "Control T" to toggle between allowing keyboard input and not allowing keyboard input.

When you are finished with a screen, click on the *right arrow* or use the right arrow key to move to the next screen. The *left arrow* allows you to repeat the previous screen. The up arrow key or the *up arrow* on the *volume* button increases the volume and the down arrow decreases the volume. If you turn the volume off, you can scroll faster through the pictures using the right or left arrow keys. *H* takes you to the *Help* screen. *X* allows a quick exit from the program. The *Print* button allows you to print the picture on a homework page. Refer to the *I Like Keys* insert for more keyboard shortcuts.

*Recording Options* To record your client's speech, click on one of the *Your Text* buttons and the *Record* button will turn red. Click on the red button to record your client's speech. Click on *Stop* to stop the recording. Play it back by clicking on the highlighted *Your Text* button.

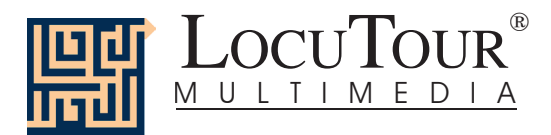

- *Options Random/Sequential; Display the Words, Phrases, and Sentences/Hide the Words Phrases, and Sentences; Fin ish Speech/In ter rupt Speech;* Uninterrupted play of stimuli is achieved by clicking on *Play each sound then go to the next picture.*
- *Options 2* The second page of options requires a password because quick little fingers can change your plans for therapy when you aren't looking. Type the password **Options**, in the space after "More Options: Enter Password"

*Choose Picture Sets* allows you to control which pictures are presented. You can create three ("It's a...") or four ("It's a..." Animals) picture sets that are saved from session to session, and name the sets to assist you in remembering which pictures were chosen. Click on the *Choose Picture Sets* button to display a screen with selection buttons and the current names for the sets. Highlight the name you want to change and type over it. The name you choose will be displayed on the main screen of the game. You can group the words any way you wish. You might choose to establish sets by client, "John's Words", subject, "Animals", "Places", or ob jec tive, "pre-Tx", "post-Tx". Double-click on the button next to the set name or click on the *Choose Pictures* button to choose which pictures belong to the selected set. Click on each picture you would like to include. There are 13 pages of pictures to choose from. When you have finished picking pictures for a set, click on the *Finished* button. This will return you to the screen with the set labels. Click on the *Return to the Game* button to return to the *Options* screen.

 *Save Recordings* The default is to not save any recordings. If you want to save recordings so that they are available for the next session, choose *Save New Recordings*. Any new recording that is made for a word, phrase, or sentence will be saved and available for future use. If this option is selected any recording that is done during the session will erase the previous sounds and words for the button that is selected when the recording is made.

**Lock Finish Button** allows you to keep clients from exiting the game too soon. While you are playing the game, you can bypass the lock by typing the key combination "Control F". Be careful to keep this trick a secret. Note: You must have the game set to allow keyboard entry before it will recognize the "Control F" keys. To turn on keyboard entry (if it is off) type "Control T".

*Choose First Speech Sound* allows you to choose which stimuli you want presented first. If you have a client who is unable to break a "What is it?" perseveration, you may want to start with "It's a...". Further along in the program you may want to give just the initial sound cue. The default is to start on the left with "Word" and move sequentially through all the buttons. If you haven't taped anything under the *Your Text* buttons, the computer will not play any sound when that button is selected for the first speech sound. The white boxes around the *Your Text* buttons indicate that the button text may be changed. Highlight the current label and type the label that you want to use.

 *Allow Keyboard Entry* The program will allow you to type in your own labels for each picture. The default is to allow keyboard entry. If Keyboard Entry is allowed, then the keyboard shortcut keys are not active. While playing the game, use the key combination, "Control T" to toggle between allowing **t**yping and not allowing it. Note: This option does not control whether the words are saved. That option is controlled by the *Save Recordings* option as described above.

- *Screens* 445 Photographs
- *Game Results* By Picture Set: Number of Spontaneous Correct and Incorrect Productions, Number of Imitative Correct and Incorrect Productions, Number of Pictures Viewed, and Average Time per Screen
	- *Rationale* If word retrieval is the task, it requires accurate storage of new information and precise, rapid, and fluent retrieval of any stored information. A speech task requires the ability to attend to a series of complex auditory stimuli, analyze the sound segments, and imitate these sounds in sequence. It requires auditory processing at the sound, syllable, phrase, and sentence levels with imitative or spontaneous expressive articulatory production.
- *Word Selection* The words chosen for *"It's a..."* are, for the most part, words familiar to most children and adults but there are several unusual and less familiar words included intentionally. The less familiar words can be used to assist with developing learning strategies for vocabulary building.

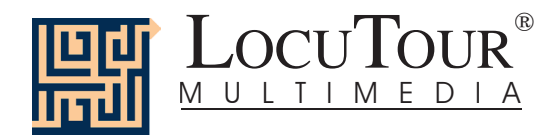

## Alternative Uses for the *'It's a...*'<sup>1</sup>CD Program

Modifications of target words can be made easily which makes this game also appropriate for children and adults learning English as a second language. Clients with auditory processing dysfunction (APD), auditory conceptualization dysfunction, reading and spelling disorders, autism, stuttering, apraxia, dysarthria, aphasia, and speech containing circumlocutions, neologisms, and paraphasias may also benefit from this activity.

#### *Auditory Processing Disorder*

Recent research indicates that phonemic processing is critical to auditory processing of connected speech. This CD allows for auditory processing of speech sounds at the word and sentence levels. You could add phonemic (s - ea- l) or syllabic (ma - ri - na) processing by recording individual words and typing in the sounds and syllables using one of the user-defined sounds buttons. This slowing down and segmentation of the word allows the listener to process the phonemic units that make up the word, imitate the units, record their production, and play back their speech to self-monitor. Self-correction and selfmonitoring are the first steps in automatic integrated auditory processing and accurate verbal expression.

#### *Literacy Development and Dyslexia*

If no word has been recorded for a user-defined sounds button, click on it and the space for the word or phrase will be blank. Have the client type in a word or words for spelling practice. In small groups the others can read what has been typed. If the *Save Recordings* option is turned off, the word will be erased when they go to the next screen. *Transfer activity:* Use the homework pages to practice copying the word and spelling new sentences. If the *Save Recordings* option is turned on, the text the client types will be printed on the homework pages. If your clients copy the word from the computer screen to a word list, they are also developing shifting attention skills, visual perceptual, and motor sequencing skills.

#### *Auditory Memory and Working Memory*

Requiring *forward and backward repetition* of the words, phrases, and sentences can help those with short term memory problems as well as those with sustained and shifting attention difficulties. Use felt squares on the table to "anchor" the sounds in sequence. I have used this process of repetition to increase the amount of information a client can hold in working memory. The process of forward repetition can teach the compensatory strategy of "reauditorization." If you can develop your "internal tape recorder" you have a chance to replay and thus comprehend auditory information.

#### *Aphasia Therapy*

The pictures in this CD can be used to stimulate conversational speech, check auditory comprehension, and to practice repetition, naming, writing, and reading skills. Use the record features to make your own cueing strategies. The program is designed to present a speech model at the word, and sentence levels. You can always record your own, "It's a..." phrases, sentence completion, or phonemic cue sentences for individualized cueing. The record feature will allow several minutes of recording but will save the recording only if the *Save Recordings* option is selected.

#### *Right Hemisphere Syndrome*

The treatment of right hemisphere dysfunction will include visual scanning, reading, writing, speech intonation, perception of affect, comprehension of humor, idioms, metaphors, and logic. The pictures can be used as a launching point for describing the details of visual images such as, color, size, shape, number, smell, taste, sound, perspective, movement, mood, and background. The main idea of the picture can be identified to assist with focusing on relevant stimuli and ignoring irrelevant details. An extension activity can be used to have the individual tell what could happen next. Clients will need to understand the gestalt of the picture story before making their own extension sentences or inferring meaning from the picture. Questions such as, "What was the dog doing?" and, "Why do you think he might be feeling that way?" encourage them to tell brief stories. These can be taped using the recording feature and played back to allow some processing of their own speech. You could track topic maintenance or appropriateness of responses.

#### *Traumatic Brain Injury*

The communication deficits related to TBI often include dysarthria, auditory and reading comprehension problems, anomia, and pragmatic language disorders. In a small group setting, the CD can be used to present a stimuli and allow the individuals to practice turn taking, appropriate conversation, and topic maintenance. It is possible to use the recording features for feedback and self-monitoring on perseverative responses, inappropriate laughter, swearing, and off task responses. Use of the *Sequential* presentation option can allow the clinician to present the same stimuli each day. As the client progresses, you can increase the variability for responses using the *Random* option. Repeating the word, phrases, and sentences forward and backward at a level in which your client is successful 85% of the time, will develop working memory, short-term memory skills, and mental flexibility. I always use felt squares to "anchor" the words.

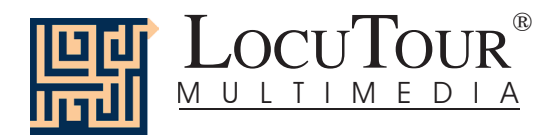

#### *Dysarthria and Apraxia*

Auditory feedback is critical for self-monitoring of dysarthric speech. The pictures were chosen for familiarity and "picturability." The screen was designed to allow printed and/or auditory stimuli. A client with apraxia may prefer to have the words displayed and use the buttons for self-paced imitative speech practice. The client with dysarthria may choose to practice using the record feature to listen to their speech with the goal of improving intelligibility for phrases and sentences. Most clients can practice on their own or with an assistant. Use of the *CI* button will allow the client to keep track of their perception of the accuracy of reproduction of the stimulus. The comparison of *their* perception of intelligibility and *your* perception of intelligibility can be insight ful when planning therapy goals.

#### *Dialect*

As for the way I talk, I was born in Pennsylvania, have lived in Ohio, Georgia, Maryland, Washington D.C., and five cities in California. I know my speech does not represent the entire country, but does approximate the "Newscaster's American Dialect." You are not limited to my way of pronouncing words and choosing sentences. You may use the five buttons below the prerecorded buttons to record your own words and sentences in a regional dialect or even a foreign language.

#### Bibliography

- Bell, N., (1991). *Visualizing and verbalizing for language comprehension and thinking*. Paso Robles, CA: Academy of Reading Publications.
- Calvin, W., & Ojemann, G., (1994). *Conversations with Neil's brain.* Reading, MA: Perseus Books.
- Hegde, M. N., (1994). *A coursebook on aphasia and other neurogenic language disorders*. San Diego, CA: Singular Publishing Group, Inc.
- Love, R. J., & Webb, W. G., (1996). *Neurology for the speech-language pathologist.* Newton, MA: Butterworth-Heinemann.
- Wiig, E. H., & Semel, E., (1984). *Language assessment and intervention for the learning disabled* (2<sup>nd</sup> edition). Columbus, OH: Charles E. Merrill Publishing Company.

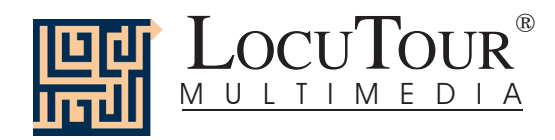

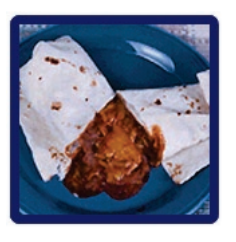

# " Es..." Comida

 *Frutas; Verduras; Meriendas; Comidas; Las Comidas Típicas; Mezcla Usa para determinar siete grupos conservados*

# "It's a..." Food

 *Fruit; Vegetables; Snacks; Meals; Las Comidas Típicas; Mixed Seven user-defi nable buttons for saving groups of pictures*

- *Objective* The client will see a picture, hear it labelled, and record their imitation of the word, phrase, or sentence. They can tally whether the production was spontaneous or imitative and whether it was correct or incorrect. Seven user-definable buttons allow for more client-specific stimuli presentation and individualized objectives.
- *Monitoring and* The clinician can track spontaneous and imitative responses and whether these responses were correct  *Self-Monitoring* or incorrect by clicking on *Espontáneo C* (or type *Z)*, *Espontáneo I* (or type A), *Imitar C* (or type *C*)*,* or *Imitar I* (type *I* or *E*). Use the "Record and Play" feature (described below) to record and listen to the client's production of the target. Alternate between the model and the client's recorded words. Stress the importance of the concept that, "Contrast aids perception." Listen for the similarities and differences between the two productions. Have the client monitor their own speech and determine accuracy using the *CI (Correcto/Incorrecto)* buttons. Compare the client's perception of accuracy with your own. You may use the *CI* buttons each time the client says the target word to keep a running tally of accuracy.
- **Transfer activities** These include writing on the homework sheets and recording new phrases and sentences for the target word. These recordings can be saved by selecting the "Save Recordings" feature in the *Opciones (Options)* screen.
	- *Generalization* This can be practiced through recording "spontaneous conversations" that have the target word used somewhere in the conversation. The record feature will allow several minutes of recording if there is room on your hard drive to save the file temporarily. Permanent storage of recordings is possible. See the options section for details.
	- *How to Play* The clinician will assist the client in choosing a series of target words. The client will listen to the word as it is pronounced and try to replicate the sound. The client may listen to the word again by clicking on the *Palabra (Word)* button. Use the record button to record their voice. They may click on the *¿Que Vez? (What do you see?/ What is it?)* button to listen and respond to a direct question. The client can use the *Es un... (It's a...)* button to listen, then copy the short sentence containing the target word. After listening carefully, the client can choose *Es un\_\_\_ (It's a \_\_\_* )and finish the sentence with the target word. Then the client will click on the *Oración (Sentence)* button to hear the word used in a sentence. The client will repeat the sentence and may say another sentence using the word.
- *Response Options* Use the touchscreen or mouse to select the *Word*, *What?*, *It's a..., It's a \_\_\_*, or *Sentence*, button to hear the target word spoken. If keyboard entry is allowed, you may type the numbers 1, 2, 3, 4, or 5 and you will hear the sound corresponding to the Word (1), What is it? (2), etc. Use key combination "Control T" to toggle between allowing keyboard input and not allowing keyboard input. When you are finished with a screen, click on the *right arrow* or use the right arrow key to move to the next screen. The *left arrow* allows you to repeat the previous screen. The up arrow key or the *up arrow* on the *Volumen (Volume)* button increases the volume and the down arrow decreases the volume. If you turn the volume off, you can scroll faster through the pictures using the right or left arrow keys. *H* takes you to the *Asistencía (Help)* screen. *X* allows a quick  *exit* from the program. The *Imprimir (Print)* button allows you to print the picture on a homework page. Refer to the *Me Gustan las Teclas (I Like Keys)* insert for more keyboard shortcuts.

### *Recording Options* To record your client's speech, click on one of the *Su Texto (Your Text)* buttons and the *Grabar (Record)*  button will turn red. Click on the red button to record your client's speech. Click on *(Parar) Stop* to stop the recording. Play it back by clicking on the highlighted *Su Texto (Your Text)* button.

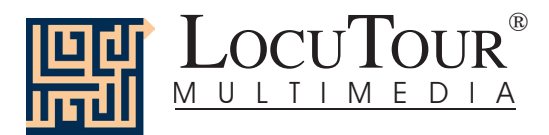

- *Options Al Azar/Secuencia (Random/Sequential), Esconde las Palabras/Se Muestra las Palabras (Hide Words/Show Words), Terminar el Habla/Interrumpir el Habla (Finish Speech/Interrupt Speech*). Uninterrupted play of each stimuli is achieved by clicking on *Toque cada sonido y sigue al próximo retrato (Play each sound then go to the next picture)*
- *Options 2* The second page of options requires a password because quick little fingers can change your plans for therapy when you aren't looking. The pass word is the word **Options**. Type the password in the space after "More Options: Enter Password"

 *Escoje Grupos de Retratos (Choose Picture Sets)* allows you to control which pictures are presented. You can create seven picture sets that are saved from session to session, and name the sets to assist you in remembering which pictures were chosen. Click on the *Escoje Grupos de Retratos (Choose Picture Sets)* button to display a screen with selection buttons and the current name of each set. Highlight the name you want to change and type over it. The name you choose will be displayed on the main screen of the game. You can group the words any way you wish. You might choose to establish sets by client, "John's Words", subject, "Animals", "Places", or objective, "pre-Tx", "post-Tx". Double-click on the button next to the set name or click on the *Escoje los Retratos (Choose Pictures)* button to choose which pictures belong to the selected set. Click on each picture you would like to include. When you have finished picking pictures for a set, click on the *Terminado (Finished)* button. This will return you to the screen with the set labels. Click on the *Regresa (Return to Game)* button to return to the *Opciones (Options)* screen.

 *Guarda las Grabaciones (Save Recordings)* The default is to not save any recordings. If you want to save re cord ings so that they are avail able for the next session, choose *Guarda las Grabaciones Nuevas (Save New Recordings*). Any new recording that is made for a word, phrase, or sentence will be saved and available for future use. If this option is selected any recording that is done during the session will erase the previous sounds and words for the button that is selected when the recording is made.

 *Encierre el Botón al Terminar (Lock Finish Button)* allows you to keep kids from exiting the game too soon. While you are playing the game, you can bypass the lock by typing the key combination "Control F". Be careful to keep this trick a secret. Note: You must have the game set to allow keyboard entry before it will recognize the "Control F" keys. To turn on keyboard entry (if it is off) type "Control T".

 *Escoje el Primer Sonido (Choose First Speech Sound)* allows you to choose which stimuli you want presented first. If you have a child who is unable to break a "What is it?" perseveration, you may want to start with "It's a...". Further along in the program you may want to give just the initial sound cue. The de fault is to start on the left with "Word" and move sequentially through all the buttons. If you haven't taped anything under the *Su Texto (Your Text*) buttons, the computer will not play any sound when that button is selected for the first speech sound. The white boxes around the *Your Text* buttons indicate that the button text may be changed. Highlight the current label and type the label that you want to use.

 *Permite Selección por Tecla (Allow Keyboard Entry)* The program will allow you to type in your own labels for each picture. The default is to allow keyboard entry. If Keyboard Entry is allowed, then the keyboard shortcut keys are not active. Use the key combination, "Control T" to toggle between allowing **t**yping and not allowing it. Note: This option does not control whether the words are saved. That option is controlled by the *Save Recordings* option as described above.

- *Categories* Five of the buttons on the main screen are permanently set to display specific pictures. The five buttons each display 25 pictures in a category. The Mixed button displays all 125 pictures–randomly chosen. The *Grupo (Set)* buttons allow you to choose which of the 125 pictures you want to put in a special set. Use the *Opciones (Options)* screen to choose the pictures. (See *Options 2).*
- *Screens* 125 Photographs

 *Game Results* Grupo de Retratos (By Picture Set): Cantidad de Producciónes Espontaneas/Imitado Correctas y Errores (Number of Spontaneous/Imitative Correct and Incorrect Productions), Cantidad de Retratos Vistos (Number of Pic tures Viewed), y Tiempo Promedio (Average Time per Screen)

*Rationale* If word retrieval is the task, it requires accurate storage of new information and precise, rapid, and fluent retrieval of any stored information. A speech task requires the ability to attend to a series of complex auditory stimuli, analyze the sound segments, and imitate these sounds in sequence. It requires auditory processing at the sound, syllable, phrase, and sentence levels with imitative or spontaneous expressive articulatory production.

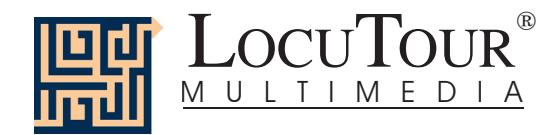

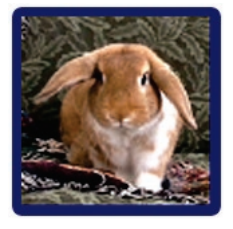

# "Es..." Animales

 *Casa; Granjas/Fincas; Bosque; Montañas; Desierto; Insectos; Río/Lago; Océano; África; Selva; Pradera; Tundra/Ártico; Usa para Determinar Grupos Conservados*

"It's a..." Animals

 *House; Ranch/Farm; Forest; Mountain; Desert; Insect; River/Lake; Ocean; Africa; Jungle; Prairie/Grasslands; Tundra/Arctic; Four User-Definable Buttons* 

*Objective* The client will see a picture, hear it labelled, and record their imitation of the word, phrase, or sentence. They can tally whether the production was spontaneous or imitative and whether it was correct or incorrect. Five user-definable buttons allow for more client-specific stimuli presentation and individualized objectives.

*Monitoring and* The clinician can track spontaneous and imitative responses and whether these responses were correct or  *Self-Monitoring* incorrect by clicking on *Espontáneo C* (or type *Z)*, *Espontáneo I* (or type A), *Imitar C* (or type *C*)*,* or *Imitar I* (type *I* or *E*). Use the "Record and Play" feature to record and listen to the client's production of the target. Alternate between the model and the client's recorded words. Stress the importance of the concept that, "Contrast aids perception." Listen for the similarities and differences between the two productions. Have the client monitor their own speech and determine accuracy using the *CI (Correcto/Incorrecto)* buttons. Compare the client's perception of accuracy with your own. You may use the *CI* buttons each time the client says the target word to keep a running tally of accuracy.

*Transfer activities* These include writing on the homework sheets and recording new phrases and sentences for the target word. These recordings can be saved by selecting the "Save Recordings" feature in the *Opciones (Options)* screen.

 *Generalization* This can be practiced through recording "spontaneous conversations" that have the target word used somewhere in the conversation. The record feature will allow several minutes of recording if there is room on your hard drive to save the file temporarily. Permanent storage of recordings is possible. See the options section for details.

- *How to Play* The clinician will assist the client in choosing a series of target words. The client will listen to the word as it is pronounced and try to replicate the sound. The client may listen to the word again by clicking on the *Palabra (Word)* button. Use the record button to record their voice. They may click on the *¿Que Vez? (What do you see?/ What is it?)* button to listen and respond to a direct question. The client can use the *Es un... (It's a...)* button to listen, then copy the short sentence containing the target word. After listening carefully, the client can choose *Es un<sub>\_\_\_</sub> (It's a \_\_\_*) and finish the sentence with the target word. Then the client will click on the *Oración (Sentence)* button to hear the word used in a sentence. The client will repeat the sentence and may say another sentence using the word.
- *Response Options* Use the touchscreen or mouse to select the *Word*, *What ?*, *It's a..., It's a \_\_\_*, or *Sentence*, button to hear the target word spoken. If keyboard entry is allowed, you may type the numbers 1, 2, 3, 4, or 5 and you will hear the sound corresponding to the Word  $(1)$ , What is it?  $(2)$ , etc. Use key combination "Control T" to toggle between allowing keyboard input and not allowing keyboard input. When you are finished with a screen, click on the *right arrow* or use the right arrow key to move to the next screen. The *left arrow* allows you to repeat the previous screen. The up arrow key or the *up arrow* on the *Volumen (Volume)* button increases the volume and the down arrow decreases the volume. If you turn the volume off, you can scroll faster through the pictures using the right or left arrow keys. *H* takes you to the *Asistencía (Help)* screen. *X* allows a quick  *exit* from the program. The *Imprimir (Print)* button allows you to print the picture on a homework page. Refer to the *Me Gustan las Teclas (I Like Keys)* insert for more keyboard shortcuts.
	- *Options Al Azar/Secuencia (Random/Sequential), Esconde las Palabras/Se Muestra las Palabras (Hide Words/Show Words), Terminar el Habla/Interrumpir el Habla (Finish Speech/Interrupt Speech*.), *Calidad de Sonido*  Uninterrupted play of each stimuli is achieved by clicking on *Toque cada sonido y sigue al próximo retrato (Play each sound then go to the next picture)*

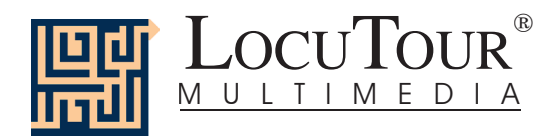

*Recording Options* To record your client's speech, click on one of the *Su Texto (Your Text)* buttons and the *Grabar (Record)*  button will turn red. Click on the red button to record your client's speech. Click on *Parar (Stop)* to stop the recording. Play it back by clicking on the highlighted *Su Texto (Your Text)* button.

*Options 2* The second page of options requires a password because quick little fingers can change your plans for therapy when you aren't looking. The pass word is the word **Options**. Type the password in the space after "More Options: Enter Password."

> *Escoje Grupos de Retratos (Choose Picture Sets)* allows you to control which pictures are presented. You can create four picture sets that are saved from session to session, and name the sets to assist you in remembering which pictures were chosen. Click on the *Escoje Grupos de Retratos (Choose Picture Sets)* button to display a screen with selection buttons and the current name for each set. Highlight the name you want to change and type over it. The name you choose will be displayed on the main screen of the game. You can group the words any way you wish. You might choose to establish sets by client, "John's Words", subject, "Animals", "Places", or objective, "pre-Tx", "post-Tx". Double-click on the button next to the set name or click on the *Escoje los Retratos (Choose Pictures)* button to choose which pictures belong to the selected set. Click on each picture you would like to include. When you have finished picking pictures for a set, click on the *Terminado (Finished)* button. This will return you to the screen with the set labels. Click on the *Regresa (Return to Game)* button to return to the *Opciones (Options)* screen.

> *Guarda las Grabaciones (Save Recordings)* The default is to not save any recordings. If you want to save re cord ings so that they are avail able for the next session, choose *Guarda las Grabaciones Nuevas (Save New Recordings*). Any new recording that is made for a word, phrase, or sentence will be saved and available for future use. If this option is selected any recording that is done during the session will erase the previous sounds and words for the button that is selected when the recording is made.

> *Encierre el Botón al Terminar (Lock Finish Button)* allows you to keep kids from exiting the game too soon. While you are playing the game, you can bypass the lock by typing the key combination "Control F". Be careful to keep this trick a secret. Note: You must have the game set to allow keyboard entry before it will recognize the "Control F" keys. To turn on keyboard entry (if it is off) type "Control T".

> *Escoje el Primer Sonido (Choose First Speech Sound)* allows you to choose which stimuli you want presented first. If you have a child who is unable to break a "What is it?" perseveration, you may want to start with "It's a...". Further along in the program you may want to give just the initial sound cue. The de fault is to start on the left with "Word" and move sequentially through all the buttons. If you haven't taped anything under the *Su Texto (Your Text)* buttons, the computer will not play any sound when that button is selected for the first speech sound. The white boxes around the *Your Text* buttons indicate that the button text may be changed. High light the current label and type the label that you want to use.

> *Permite Selección por Tecla (Allow Keyboard Entry)* The program will allow you to type in your own labels for each picture. The default is to allow keyboard entry. If Keyboard Entry is allowed, then the keyboard shortcut keys are not active. Use the key combination, "Control T" to toggle between allowing **t**yping and not allowing it. Note: This option does not control whether the words are saved. That option is controlled by the *Save Recordings* option as described above.

- *Categories* Twelve of the buttons on the main screen are permanently set to display specific pictures. The twelve buttons each display 10 pictures in a category. The Mixed button displays all 120 pictures–randomly chosen. The *Grupo (Set)* button allows you to choose which of the 120 pictures you want to put in a special set. Use the Option screen to choose the pictures. It is possible to label *Your Set* as "Pat's words" or "Week 1" and devise a lesson plan for each word. To get to the second options screen, choose *Options* from the main screen, then enter the password and press *Return*. The password is the word **Options**.
- *Screens* 120 Photographs
- *Game Results* Grupo de Retratos (By Picture Set): Cantidad de Producciónes Espontaneas/Imitado Correctas y Errores (Number of Spontaneous/Imitative Correct and Incorrect Productions), Cantidad de Retratos Vistos (Number of Pictures Viewed), y Tiempo Promedio (Average Time per Screen)
	- *Rationale* If word retrieval is the task, it requires accurate storage of new information and precise, rapid, and fluent retrieval of any stored information. A speech task requires the ability to attend to a series of complex auditory stimuli, analyze the sound segments, and imitate these sounds in sequence. It requires auditory processing at the sound, syllable, phrase, and sentence levels with imitative or spontaneous expressive articulatory production.

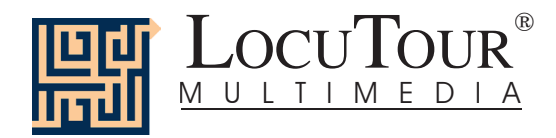

## **Alternative Uses for the** *"Es..." Todo* **CD Program**

Modifications of target words can be made easily which makes this game also appropriate for children and adults learning English or Spanish as a second language. Clients with auditory processing dysfunction (APD), auditory conceptualization dysfunction, reading and spelling disorders, autism, stuttering, apraxia, dysarthria, aphasia, and speech containing circum locutions, neologisms, and paraphasias may also benefit from this activity.

#### *Auditory Processing Disorder*

Recent research indicates that phonemic processing is critical to auditory processing of connected speech. This CD allows for auditory processing of speech sounds at the word and sentence levels. You could add phonemic (s - ea- l) or syllabic (ma - ri - na) processing by recording individual words and typing in the sounds and syllables using one of the user-defined sounds buttons. This slowing down and segmentation of the word allows the listener to process the phonemic units that make up the word, imitate the units, record their production, and play back their speech to self-monitor. Self-correction and selfmonitoring are the first steps in automatic integrated auditory processing and accurate verbal expression.

#### *Literacy Development and Dyslexia*

If no word has been recorded for a user-defined sounds button, click on it and the space for the word or phrase will be blank. Have the client type in a word or words for spelling practice. In small groups the others can read what has been typed. If the *Save Recordings* option is turned off, the word will be erased when they go to the next screen. *Transfer activity*: Use the homework pages to practice copying the word and spelling new sentences. If the *Save Recordings* option is turned on, the text the client types will be printed on the homework pages. If your clients copy the word from the computer screen to a word list, they are also developing shifting attention skills, visual perceptual and motor sequencing skills.

#### *Auditory Memory and Working Memory*

Requiring *forward and backward repetition* of the words, phrases, and sentences can help those with short term memory problems as well as those with sustained and shifting attention difficulties. Use felts on the table to "anchor" the sounds in sequence. I have used this process of repetition to increase the amount of information a client can hold in working memory. The process of forward repetition can teach the compensatory strategy of "reauditorization." If you can develop your "internal tape recorder" you have a second chance to replay and thus comprehend auditory information.

#### *Aphasia Therapy*

The pictures in this CD can be used to stimulate conversational speech, check auditory comprehension, and to practice repetition, naming, writing, and reading skills. Use the record features to make your own cueing strategies. The program is designed to present a speech model at the word, and sentence levels. You can always record your own, "It's a..." phrases, sentence completion, or phonemic cue sentences for individualized cueing. The record feature will allow several minutes of recording but will save the recording only if the *Save Recordings* option is selected.

#### *Right Hemisphere Syndrome*

The treatment of right hemisphere dysfunction will include visual scanning, reading, writing, speech intonation, perception of affect, comprehension of humor, idioms, metaphors, and logic. The pictures can be used as a launching point for describing the details of visual images such as, color, size, shape, number, smell, taste, sound, perspective, movement, mood, and background. The main idea of the picture can be identified to assist with focusing on relevant stimuli and ignoring irrelevant details. An extension activity can be used to have the individual tell what could happen next. Clients will need to understand the gestalt of the picture story before making their own extension sentences or inferring meaning from the picture. Questions such as, "What was the dog doing?" and, "Why do you think he might be feeling that way?" encourage them to tell brief stories. These can be taped using the recording feature and played back to allow some processing of their own speech. You could track topic maintenance, or appropriateness of responses.

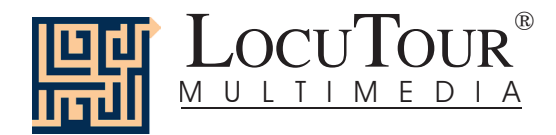

#### *Traumatic Brain Injury*

The communication deficits related to TBI often include dysarthria, auditory and reading comprehension problems, anomia, and pragmatic language disorders. In a small group setting, the CD can be used to present a stimuli and allow the individuals to practice turn taking, appropriate conversation, and topic maintenance. It is possible to use the recording features for feedback and self-monitoring on perseverative responses, inappropriate laughter, swearing, and off task responses. Use of the *Sequential* presentation option can allow the clinician to present the same stimuli each day. As the client progress es, you can increase the variability for responses using the *Random* option. Repeating the word, phrases, and sentences forward and backward at a level in which your client is successful 85% of the time, will develop working memory, short-term memory skills, and mental flexibility. I always use felt squares to "anchor" the words.

#### *Dysarthria and Apraxia*

Auditory feedback is critical for self-monitoring of dysarthric speech. The pictures were chosen for familiarity and "picturability." The screen was designed to allow printed and/or auditory stimuli. A client with apraxia may prefer to have the words displayed and use the buttons for self-paced imitative speech practice. The client with dysarthria may choose to practice using the record feature to listen to their speech with the goal of improving intelligibility for phrases and sentences. Most clients can practice on their own or with an assistant. Use of the *CI* button will allow the client to keep track of their perception of the accuracy of reproduction of the stimulus. The comparison of *their* perception of intelligibility and *your* perception of intelligibility can be insightful when planning therapy goals.

#### *Dialect*

We attempted to have a "global" translation of Spanish. When we had to make a choice between words we picked the word that was listed first in the dictionary or one that was the most consistent with the syllabification rule or phoneme choice for that game. Our speakers hail from South America and Mexico and tried to use a nonspecific dialect so the recorded speech could be easily understood. Since this program is designed for speech and language therapy, sometimes the speech was deliberately slowed down or exaggerated. We have found that this change in speech helps some individuals process the language more easily.

#### Bibliography

Bell, N., (1991). *Visualizing and verbalizing for language comprehension and thinking*. Paso Robles, CA: Academy of Reading Publications.

Calvin, W., & Ojemann, G., (1994). *Conversations with Neil's brain.* Reading, Massachusetts: Perseus Books.

- De Moragas, Elvira (general editor). (1996). *Larousse standard Spanish-English/English-Spanish dictionary.*  México: Larousse.
- Hegde, M. N., (1994). *A coursebook on aphasia and other neurogenic language disorders*. San Diego, CA: Singular Publishing Group, Inc.
- Love, R. J., & Webb, W. G., (1996). *Neurology for the speech-language pathologist.* Newton, MA: Butterworth-Heinemann.

Wiig, E. H., & Semel, E., (1984). *Language assessment and intervention for the learning disabled* (2<sup>nd</sup> edition). Columbus, OH: Charles E. Merrill Publishing Company.

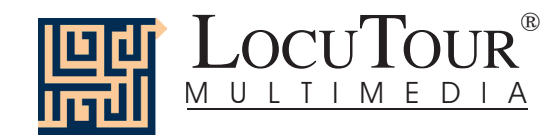

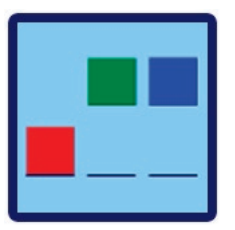

# And a One, Two, Three

 *One Syllable; Two Syllables; Three Syllables; Four Syllables; Five Syllables; Six Syllables; 1-3 Syllables; 4-6 Syllables; Mix All*

*Objective* The client will indicate the number of syllables for an auditorially presented word or phrase.

*How to Play* Listen to the word as it is pronounced and think about how many *syllables* there are in that word. Click on the *Syllables* button and the word will be said in syllable chunks. Count the number of syllable chunks. Tap out the number of chunks on the table, or clap the number of syllable chunks. You can use cut-out felt squares on the table in front of you to count the syllables. Play the *Syllables* button again and this time, the client will count the syllables to monitor and self-correct. When they are sure, they can pull down the colored squares from the pile and place one on the line for each *syllable* that is counted. The client can always pull down the colored squares, then click on *Syllables* to recheck their work.

*Response Options Touch screen:* Touch the colored square and drag it to the line below. Drag one colored square for each syllable chunk. Touch the *Word* button or the *Syllables* button to hear the word or syllables and see them displayed on the screen. Touch the *Check Answer* button to check your answer. This will automatically move you to the next screen if you are correct. Touch the *Show Answer* button if you would like the answer spoken and shown to you.

> *Keyboard:* The number keys 1-6 correspond to a colored square. If you type a *1*, the first colored square moves down, etc. Type *W* for *Word* or *Y* for *Syllable* to hear the word or syl la bles and see them dis played on the screen. Type *A* for the *Check Answer* button to check your answer. This will automatically move you to the next screen if you are correct. Type *L* for the *Show Answer* button to have the blocks display on the **L**ine and hear the word spoken in syllable chunks.

> *Mouse:* Click on the colored square and drag it to the line below. Drag one colored square for each syllable chunk. Click on the *Word* button or the *Syllables* button to hear the word or syllables and see them displayed on the screen. Click on the *Check Answer* button to check your answer. This will automatically move you to the next screen if you are correct. Click on the *Show Answer* button if you would like the answer spoken and shown to you. The computer will play 20 pictures, then return to the menu screen. If you would like to continue at the same level with picture # 21 click on the small highlighted button. If you click on the big button with the game name, you will start over with picture #1. Clicking on the *right arrow* or pressing on the right arrow key moves you to the next screen without recording a correct or incorrect response. The *left arrow* allows you to repeat the previous screen. The up arrow key, or the *up arrow* on the *volume* button, increases the volume and the *down arrow* decreases the volume. If you turn the volume off, you can scroll faster through the pictures using the right or left arrow keys. *H* takes you to the *Help* screen. *X* allows a quick exit from the program. The *Print* button allows you to print the picture on a homework page. Refer to the *I Like Keys* insert for more keyboard shortcuts.

*Recording Options* Use the mouse to click on the VCR-like controls beneath the *Word* or *Syllables* buttons. The round red button records your voice. The red rectangular button stops the recording (or the playback) and the green triangular button plays the sound. If the buttons are gray they are not available.

*Options Go to Next Screen/Stay on Same Screen if Correct Answer; Random/Sequential; Display the Words, Phrases, and Sen tenc es/Hide the Words, Phrases, and Sentences*

Game Results By Trial: Category, % Correct, % Distorted, % Incorrect, % Syllables Correct, and Average Time.

 *Scoring* In order to score, the communication partner will need to click on one of the scoring buttons, C, D, or I. When the answer is correct  $(C)$ , the computer will count it as correct. When incorrect  $(I)$  the computer will count it as wrong. If you get the answer incorrect and then fix your error, the computer will count that as one correct and one incorrect response, thus giving you a score of 50%. If, for example, on a sequence of 20, you make an error on 1 picture, then get it correct and move on to the next one, your score will be one error with 20 correct and your percent correct will be 20/21 which is equal to 95.2% correct. The purpose is to count the number of times the syllables are identified correctly. The same is true for the *CDI* scoring.

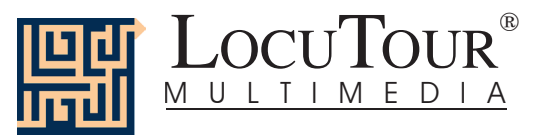

### **The computer keeps track of the number of times you indicated that theword was said correctly, distorted, or incorrectly over the total number of attempts at producing the word. There is no limit to the number of attempts at correct production for each page.**

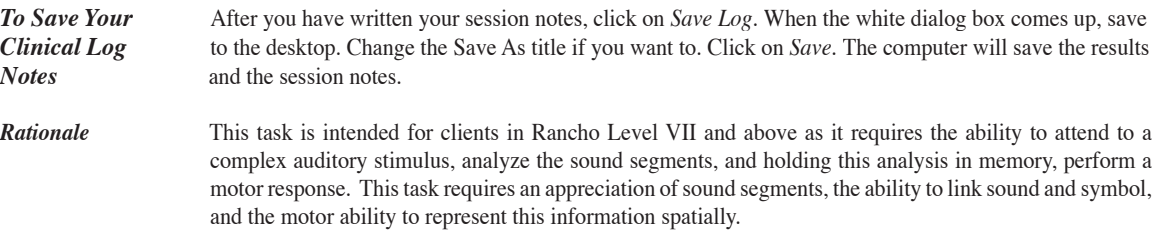

### **Alternative Uses for the** *And a One, Two, Three* **Program**

#### *Auditory Processing Disorder*

Recent research indicates that phonemic processing is critical to auditory processing of connected speech. This program allows for auditory processing of speech sounds at the syllable and word levels using the *Syllables* and *Word* buttons. This segmentation of the word allows the listener to process the phonemic units that make up the word, imitate the units, record their production, and play back their speech to self-monitor. Self-correction and self-monitoring are the first steps in automatic integrated auditory processing and accurate verbal expression.

#### *Dyslexia*

This game is appropriate for children and adults learning to read or those with reading and spelling difficulty. Refer to the *LocuTour Guide to Letters, Sounds, and Symbols* for more information about spelling and pronunciation rules. *Transfer activity:* Use the homework pages to practice copying the word and spelling new sentences. If your clients copy the word from the computer screen to a word list, they are also developing shifting attention skills, visual perceptual, and motor sequencing skills.

#### *Memory Disorders*

Requiring *forward and backward repetition* of the words can help those with short term memory problems, and sustained and shifting attention difficulties. Use felt squares on the table to "anchor" the sounds in sequence (e.g. For the word, "felt" the felt squares would represent the sounds /f/ /e/ /l/ /t/). It is probably too difficult and confusing to require backward repetition of syllables.

#### *Aphasia Therapy*

The pictures in this program can be used to stimulate conversational speech, check auditory comprehension, practice repetition, naming, writing, and reading skills. Use the record features to make your own cueing strategies. The record feature will allow several minutes of recording but will not save the recording when you move to the next page.

#### *Right Hemisphere Syndrome*

The treatment of right hemisphere dysfunction will include visual scanning, reading, writing, speech intonation, perception of affect, comprehension of humor, idioms, metaphors, and logic. The pictures can be used as a launching point for describing the details of visual images such as color, size, shape, number, smell, taste, sound, perspective, movement, mood, and background. The main idea of the picture can be identified to assist with focusing on relevant stimuli and ignoring irrelevant details. An extension activity can be used to have clients tell what could happen next. The clients will need to understand the gestalt of the picture story before making their own extension sentences or inferring meaning from the picture. Questions such as, "What was the dog doing?" and, "Why do you think he might be feeling that way?" encourage them to tell brief stories. These can be taped using the *Record* features and played back to allow some processing of their own speech. You could track topic maintenance, or appropriateness of responses.

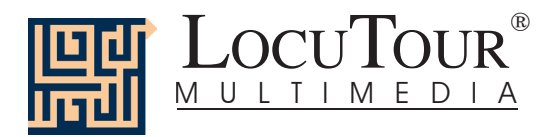

#### *Traumatic Brain Injury*

The communication deficits related to TBI often include dysarthria, auditory and reading comprehension, anomia, and pragmatic language disorders. In a small group setting, the program can be used to present a stimulus and allow the individuals to practice turn taking, appropriate conversation, and topic maintenance. It is possible to use the recording features for feedback and self-monitoring on perseverative responses, inappropriate laughter, swearing, and off task responses. Use of the *Sequential* presentation option allows the clinician to present the same stimuli each day. As the client progresses, you can increase the variability for responses using the *Random* option. Repeating the sounds in each word forward and back ward at a level in which your client is successful 85% of the time, will develop short term memory skills and mental flexibility. I always use felt squares to "anchor" the sounds.

#### *Dysarthria and Apraxia*

Auditory feedback is critical for self-monitoring of dysarthric speech. The pictures were chosen for content, phonemic complexity, and "picturability." The screen was designed to allow printed and/or auditory stimuli. A client with apraxia may prefer to have the words displayed and use the *Word* and *Syllables* buttons for self-paced imitative speech practice. The client with dysarthria may choose to practice k/g sounds in words to improve intelligibility for phrases and sentences. Most clients can practice on their own or with an assistant. Use of the *CDI* button will allow the client to keep track of how they think their production of the stimuli was. The comparison of *their* perception of intelligibility and *your* perception of intelligibility can be insightful when planning therapy goals.

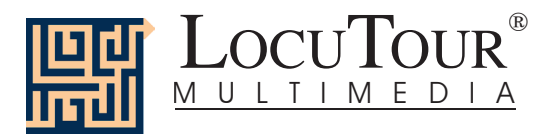

## ABC

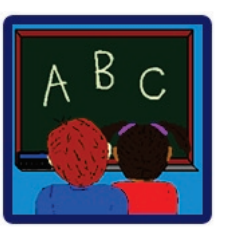

*What's My Name?; What's My Sound?; What's My Alphabet?; What's My IPA Symbol?*

- *Objective* The client will repeat letter names or letter sounds after the voice stimulus. The IPA symbols are for the clinician.
- *How to Play* The client listens to the voice and watches the screen, then repeats the name of the letter or the sound of the letter. Click on the *Next* button to move to the next screen.
- *Response Options* Click on the *Listen to the Sound* button to listen to the sound, letter name, or alphabet sequence again. The *left arrow* allows you to repeat the previous screen. The up arrow key, or the *up arrow* on the *volume* button, increases the volume and the *down arrow* decreases the volume. *H* takes you to the *Help* screen. *X* allows a quick exit from the program. The *Print* button allows you to print the picture on a homework page. Refer to *I Like Keys* for more keyboard shortcuts.
- *Monitoring and* The client or clinician can determine if the client's target sound production should be scored Correct (C),  *Self-Monitoring* Distorted (D), or Incorrect (I). Use the "Record and Play" features to record and listen to the client's production of the target. Alternate between the model and the client's recorded productions. Stress the importance of the concept that, "Contrast aids perception." Listen for the similarities and differences between the two productions. Have the client monitor their own speech and determine accuracy using the *CDI* button. Compare the client's perception of accuracy with your own. You may use the *CDI* button each time the client says the target to keep a running tally of accuracy.
- *Recording Options* Use the mouse to click on the VCR-like controls beneath the *Listen to the Sound* button. The round red button records your voice. The red rectangular button stops the recording (or the playback) and the green triangular button plays the sound. If the buttons are gray they are not available.
	- *Options Random/Sequential* When the random option is chosen the pictures display in a randomly chosen order. They will continue to play in this order for subsequent trials at the same level. To reset the random sequence, start a new trial by clicking on the large button above the level buttons or start by pressing the spacebar. *Option R* will toggle the random feature on and off.
	- *Screens* Lower case sounds (56), Lowercase/Uppercase Names (52), Alphabet in sequence (18), IPA (36).
	- *Scoring* The computer keeps track of the number of times you indicated that the word was said correctly, distorted, or incorrectly over the total number of attempts at producing the word. You must click on the C (correct), D (Distorted), or I (Incorrect) buttons to score the client's response.
	- *Game Results* By Trial: Category, % Correct (C), % Distorted (D), and % Incorrect (I), and Average Time.
		- *Rationale* This task is intended for students in Rancho Levels VII and above and requires the ability to attend to an auditory stimulus. This task is designed to prepare the student for letter and word recognition tasks found on other LocuTour games. This game establishes the "rules" for consonant and vowel sounds utilized in the other games.
	- *Applications* This game is appropriate for children and adults learning language or pre-reading skills, or those with reading and spelling difficulty. This game can also help develop pronunciation skills with those individuals learning English as a second language.

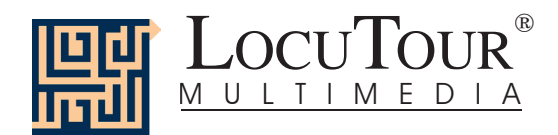

# **"It's a..." Stimuli List--Everyday Objects**

**Inside** 01 dog The dog waits patiently for someone to come home.

02 cat This cat is black and white.

03 cookie The chocolate chip cookie is crunchy.

04 toothbrush Use a toothbrush every day for healthy teeth.

05 rabbit The fur on a rabbit is very soft.

06 eggs Please pick up a dozen eggs on your way home.

07 chair The chair has arms and legs.

08 comb A comb can fit in your pocket.

09 glasses I wear glasses to help me read.

10 goldfish A goldfish swims around in the bowl.

11 video It's fun to watch movies on video.

12 catsup and mustard Catsup and mustard are condiments.

13 pretzel A pretzel has salt on top.

14 TV and VCR This TV can also play tapes in the VCR.

15 CD Most people call a compact disc a CD.

16 bag of groceries Put the bag of groceries on the counter.

17 mask This mask is carved from wood. 18 remote controls The remote controls change the channels on the TV.

19 medication Keep medication away from children.

20 speakers Music is played through the speakers.

21 teapot The tea has been steeping in the teapot.

22 audio cassette My favorite music is on audio cassette.

23 globe The continents are shown on the globe.

24 utensils A fork, knife, and spoon are called utensils.

25 abacus An abacus is a Chinese counting machine.

## **Outside**

01 mat Wipe your feet on the mat at the front door.

02 flag The American flag has stars and stripes.

03 mailbox My letter carrier puts mail in the mailbox.

04 trash can Garbage goes in the trash can.

05 stop sign The stop sign has eight sides.

06 sunglasses Wear sunglasses to protect your eyes.

07 dog bone Where will he hide his dog bone?

08 wood This wood will be used in a fireplace.

09 shopping cart Grab a shopping cart before going into the store.

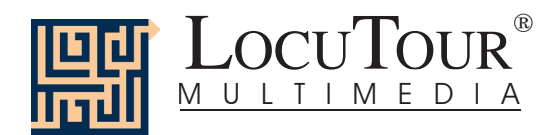

# **"It's a..." Stimuli List--Everyday Objects**

10 stoplight A yellow stoplight means caution.

11 umbrella It is dry under the umbrella.

12 brick A brick is heavy.

13 nest The nest has three blue eggs.

14 seashell The inside of the seashell has chambers.

15 pine cone A pine cone has many seeds.

16 lawn chair On a sunny day I sit in my lawn chair.

17 piñata The piñata is full of candy.

18 lantern Please pack the lantern for our camping trip.

19 package The package was wrapped in brown paper.

20 one-way sign It is important to see a one-way sign.

21 detour sign The detour sign directs you away from a hazard.

22 traffic barrier The traffic barrier warns of a closure.

23 sundial The sundial tells time by the sun.

24 snowshoes Use snowshoes to walk on snow. 25 decoy This decoy makes a nice decoration.

**At Work** 01 slow sign Drive slower when you see the slow sign. 02 telephone Please answer the telephone.

03 camera A photographer uses a camera.

04 lunch box Fruit, sandwich, and a drink go in the lunch box.

05 newspapers Recycle the newspapers on Thursday.

06 gloves Work gloves protect your hands.

07 sponge I scrub with a sponge.

08 clipboard Coaches often use a clipboard.

09 briefcase Carry work papers in a briefcase.

10 tape measure I used the tape measure to measure the room.

11 computer The computer can be used for work or fun.

12 appointment book Use an appointment book for scheduling.

13 filing cabinet Filing cabinets keep the office organized.

14 address file Keep the address file up to date.

15 skeleton The doctor's office has a skeleton.

16 charts Doctors and nurses write in the medical charts.

17 movie camera The movie camera was used on the set.

18 hard hat A hard hat protects you from injury.

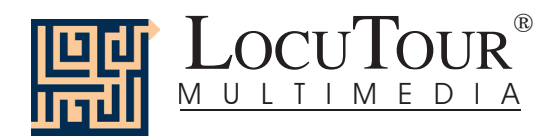

# **"It's a..." Stimuli List--Everyday Objects**

19 wheelbarrow You can carry a heavy load in a wheelbarrow.

20 wire The wire was wrapped for storage.

21 phone jack The phone plugs into the phone jack.

22 change-maker The concessionaire had a change-maker.

23 fax machine Use the fax machine to send information quickly.

24 wood planer Use the wood planer to shave wood.

25 microscope Scientists look at organisms through a microscope.

**At Play** 01 ball My ball bounces.

02 bicycle A bicycle has two wheels.

03 yo-yo Make the yo-yo go up and down.

04 robot I wish the robot could do my homework.

05 marbles Would you like to play a game of marbles?

06 baseball Have you ever played baseball?

07 football Can you show me how to throw a football?

08 basketball It is possible to score many points in basketball.

09 bowling ball A bowling ball rolls down the alley. 10 mitt Get your mitt and ball before the baseball game.

11 goggles Swim goggles protect your eyes in the pool.

12 soccer ball Run and kick the soccer ball.

13 quitar The guitar has a beautiful sound.

14 stereo I like to relax and listen to the stereo.

15 video camera The video camera captured her first steps.

16 dice Roll the dice on your turn.

17 bugle The bugle sound woke us up early in the morning.

18 life jacket A life jacket keeps your head above water.

19 canteen Be sure to take a canteen full of water.

20 dart board A bull's eye is the center of the dart board.

21 harmonica Inhale and exhale to play the harmonica.

22 chess board The chess board is set up for a game.

23 paddle Use a ping pong paddle and ball for table tennis.

24 binoculars Binoculars are great for bird watching.

25 backgammon Do you know how to play backgammon?

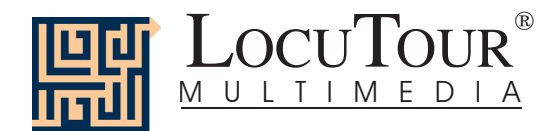

**Group 1 bear** It's a bear. It's a b  $-$ The bear is in the woods.

02 billy goat It's a billy goat. It's a b  $-$ The billy goat has a long beard.

03 bison It's a bison. It's a b \_ \_ \_ \_. The bison is eating grass.

04 bulldog It's a bulldog. It's a  $b$  \_ \_ \_ \_ \_ \_ . The bulldog has many wrinkles.

05 camel It's a camel. It's a c \_ \_ \_ \_. This camel has two humps.

06 cheetah It's a cheetah. It's a ch  $\frac{1}{2}$   $\frac{1}{2}$   $\frac{1}{2}$ The cheetah has many spots.

07 donkey It's a donkey. It's a d  $\_\_$ A donkey says, "Hee, haw."

08 duck It's a duck. It's a d  $_{---}$ . This duck has beautiful feathers.

09 elephant seal It's an elephant seal. It's an el \_ \_ \_ \_ \_ \_ \_ \_ \_ \_ \_ The elephant seal is in the warm sun.

 $10$  fish It's a fish. It's a f  $-$ The fish lives in the ocean. 11 giraffe It's a giraffe. It's a  $g$   $_{---}$   $_{---}$ . The giraffe has a very long neck. 12 gorilla It's a gorilla. It's a g \_ \_ \_ \_ \_ \_. The mother gorilla is holding her baby. 13 herd It's a herd. It's a h  $-$ There are many gazelles in this herd. 14 hippo It's a hippo. It's a h  $-$ The hippo is coming out of the water.

15 lamb It's a lamb. It's a  $I_{-\,-}$ . The lamb is sleeping.

16 monkey It's a monkey. It's a m  $-$ The monkey is looking at his foot.

17 orangutan It's an orangutan. It's an o  $\frac{1}{2}$   $\frac{1}{2}$   $\frac{1}{2}$   $\frac{1}{2}$ The orangutan has long hair.

18 sea otter It's a sea otter. It's a s  $-$ The furry sea otter floats on his back.

19 panda It's a panda. It's a  $p$  \_ \_ \_ \_. The panda's fur is black and white.

20 parrot It's a parrot. It's a  $p$  \_ \_ \_ \_ \_. The parrot has bright yellow feathers.

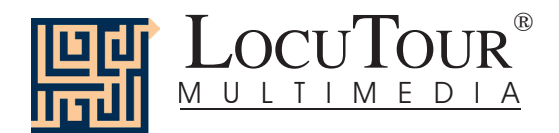

21 pig It's a pig. It's a  $p_{-}$ . The pig is very fat.

22 porcupine It's a porcupine. It's a  $p$  \_ \_ \_ \_ \_ \_ \_ \_ \_ A porcupine has many quills.

23 rabbit It's a rabbit. It's a r  $---$ The rabbit has very long ears.

24 rhino It's a rhino. It's a  $r_{---}$ . The rhino has a sharp horn on its nose.

25 sea turtle It's a sea turtle. It's a s  $-$ A sea turtle has a hard shell.

## **Group 2**

01 seal It's a seal. It's a s  $-$ A seal barks, "Ark, ark."

02 snail It's a snail. It's a sn  $_{---}$ . A snail lives in its shell.

03 snake It's a snake. It's a sn  $_{---}$ . This snake is coiled.

04 sea star It's a sea star. It's a s  $-$ The sea star has five arms.

05 whale It's a whale. It's a wh  $-$ The large whale is jumping out of the water. 06 zebra It's a zebra. It's a z  $_{---}$ . This is a young zebra.

07 group It's a group. It's a gr  $-$ The group will be going on a boat.

08 couple It's a couple. It's a  $c_{---}$ . They are a singing couple.

09 outing It's an outing. It's an ou  $\frac{1}{2}$   $\frac{1}{2}$ The children are on an outing.

10 man It's a man. It's a m  $_{-}$ . The man is carving the watermelon.

11 baby It's a baby. It's a b  $-$ The baby is one day old.

12 trio It's a trio. It's a tr $-$ . The three girls are a trio.

13 boy It's a boy. It's a b  $_{-}$ . The happy boy is out of school.

14 girl It's a girl. It's a  $g_{---}$ . This girl can swing the hula hoops!

15 father and daughter It's a father and daughter. It's a f  $\frac{1}{2}$  \_ \_ \_ \_ and \_ \_ \_ \_ \_ The father is holding his daughter.

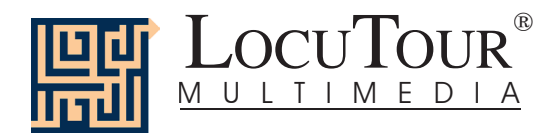

16 ranger It's a ranger. It's a r  $-$ The ranger is showing the map.

17 desert It's a desert. It's a d  $\overline{\phantom{a}}$   $\overline{\phantom{a}}$   $\overline{\phantom{a}}$ The desert is very dry.

18 village It's a village. It's a v \_ \_ \_ \_ \_ \_. This village is in Africa.

19 dining room It's a dining room. It's a d \_ \_ \_ \_ \_ \_ \_ \_ \_ \_ This is a fancy dining room.

20 crosswalk It's a crosswalk. It's a cr  $_{---}$   $_{---}$ . The people are in the crosswalk.

21 city It's a city. It's a c  $_{---}$ . This city has many tall buildings.

22 carnival It's a carnival. It's a c \_ \_ \_ \_ \_ \_ \_ . You can win prizes at the carnival.

23 cemetery It's a cemetery. It's a  $c_{------}$ The soldiers were buried in the cemetery.

24 meadow It's a meadow. It's a m  $-$ It is peaceful on the grassy meadow.

25 marina It's a marina. It's a m  $-$ The marina is beside the ocean.

## **Group 3**

01 longhouse It's a longhouse. It's a  $I_{-}$   $=$   $-$ A longhouse is made of bark and sticks.

02 mountain It's a mountain. It's a m  $-$ The mountain is rocky.

03 cave It's a cave. It's a  $c_{---}$ . It is dark in the cave.

04 tar pit It's a tar pit. It's a t  $-$ Animals got stuck in the tar pit.

05 sunset It's a sunset. It's a s  $-$ It is a golden sunset.

06 living room It's a living room. It's a  $I_{\_--\_--}$ There is a rug in the living room.

07 house It's a house. It's a h  $-$ This house has many windows.

08 flower It's a flower. It's a fl  $-$ This flower has yellow petals.

09 window It's a window. It's a  $w$  \_ \_ \_ \_ \_. The shutters can protect the window.

10 Ferris wheel It's a Ferris wheel. It's a F  $_{---}$   $_{---}$ The Ferris wheel is at the park.

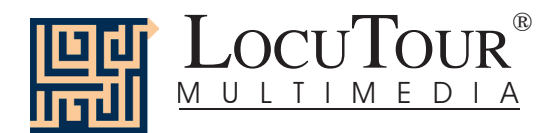

11 hut It's a hut. It's a h  $_{-}$ . The hut is made of sticks.

12 phone booth It's a phone booth. It's a ph \_ \_ \_ \_ \_ \_ \_ \_ \_. That phone booth is painted red.

13 shadow It's a shadow. It's a sh  $\frac{1}{2}$   $\frac{1}{2}$ . Her shadow is dark.

14 cactus It's a cactus. It's a  $c_{---}$ . The cactus flower is red.

15 lily pad It's a lily pad. It's a l \_ \_ \_ \_ \_ \_. The lily pad floats on the water.

16 flower It's a flower. It's a fl  $\cdot$ A flower smells nice.

17 sign It's a sign. It's a s  $-$ . He is holding the stop sign.

18 parade It's a parade. It's a p  $\frac{1}{2}$   $\frac{1}{2}$   $\frac{1}{2}$ The drummer is marching in the parade.

19 playground It's a playground. It's a pl \_\_\_\_\_\_\_\_. He is swinging at the playground.

20 plane It's a plane. It's a pl  $\frac{1}{2}$ . The plane is in the air. 21 helicopter It's a helicopter. It's a h \_ \_ \_ \_ \_ \_ \_ \_ \_ The helicopter can hover.

22 ambulance It's an ambulance. It's an am  $\frac{1}{2}$   $\frac{1}{2}$  The ambulance is rushing to the emergency.

23 street cleaner It's a street cleaner. It's a str  $-$ The street cleaner sweeps the streets.

24 monster truck It's a monster truck. It's a m  $\_{---}$   $\_{---}$   $\_{-.}$ The monster truck has huge wheels.

25 boat It's a boat. It's a b  $-$ The fisherman is on the boat.

### **Group 4**

01 splashing It's a girl splashing. It's a girl spl  $\sqrt{2}$ She is splashing in the puddle.

02 talking It's a boy talking. It's a boy  $t_{---}$ He is talking to his friend.

03 cutting It's a woman cutting. It's a woman  $c_{- - - - - -}$ She is cutting his hair.

04 yawning It's a dog yawning. It's a dog  $y = - - -$ . She is yawning.

05 drinking It's a boy drinking. It's a boy dr  $\frac{1}{2}$   $\frac{1}{2}$   $\frac{1}{2}$   $\frac{1}{2}$ He is drinking juice.

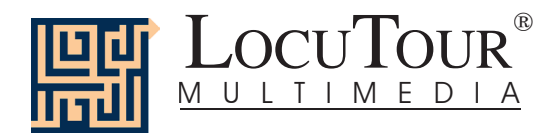

06 digging It's a boy digging. It's a boy d  $\frac{1}{2}$   $\frac{1}{2}$   $\frac{1}{2}$   $\frac{1}{2}$ He is digging in the sand.

07 walking It's a family walking. It's a family  $w$  \_ \_ \_ \_ \_ \_. They are walking.

08 patting It's a girl patting. It's a girl  $p$  \_\_\_\_\_\_ She is patting sand.

09 dropping rocks It's a girl dropping rocks. It's a girl dr  $-$ She is dropping rocks.

10 eating It's a group of girls eating. It's a group of girls ea  $\frac{1}{2}$   $\frac{1}{2}$ They are eating.

11 running It's a man running. It's a man  $r_{- - -}$ . He is running around the track.

12 hitting It's a girl hitting. It's a girl h  $_{-}$   $_{-}$ She will be hitting the ball.

13 learning It's a boy learning to carve. It's a boy  $I_{\_ \_ \_ \_ \_ \_ \_ \_ \_ \_ \_ \_ \_ \_ \_ \_ \}$ He is learning from the man.

14 playing It's a soccer team playing. It's a soccer team pl  $-$ They are playing on the field.

15 wondering It's a girl wondering. It's a girl w  $\_\,\_\,\_\,\_\,\_\,\_\,\_\,\_\,\_$ She was wondering, "Why do we have big toes?" 16 surfing It's a man surfing. It's a man s  $\frac{1}{2}$   $\frac{1}{2}$   $\frac{1}{2}$   $\frac{1}{2}$ He is surfing on the wave.

17 waiting It's a teenager waiting. It's a teenager w  $\mathsf{L}_{\mathsf{L}-\mathsf{L}}$ . She is waiting to hit the ball.

18 drumming It's a drumming team. It's a dr  $\frac{1}{2}$   $\frac{1}{2}$   $\frac{1}{2}$   $\frac{1}{2}$  team. They are drumming on congas.

19 winter It's a winter day. It's a  $w_{\_ \, \_ \, \_ \, \_ \, \_ \, \_ \, \dots}$  day. It is cold in the winter.

20 spring It's a spring day. It's a spr  $_{---}$  day. Spring days can be cloudy.

21 summer It's a summer day. It's a s  $\frac{1}{2}$   $\frac{1}{2}$  day. They rode horses one summer day.

22 fall It's a fall day. It's a f  $\overline{a}$   $\overline{a}$  day. The dog is hiding in the fall leaves.

23 foggy It's a foggy day. It's a  $f_{---}$  day. It is foggy at the top of the mountain.

24 rainy It's a rainy day. It's a  $r_{---}$  day. Everyone gets wet on a rainy day.

25 snowy It's a snowy day. It's a sn  $_{---}$  day. It is quiet on a snowy day.

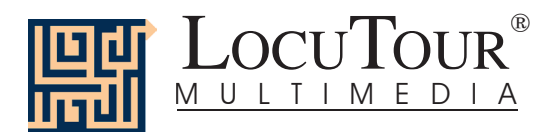

**Fruit** 1 bananas Bananas are fun to peel.

2 red apple My red apple is crunchy.

3 orange I see a juicy orange.

4 green apple I'd like a green apple, please.

5 green grapes The green grapes are on a stem.

6 peaches Peaches are fuzzy.

7 watermelon This watermelon has many seeds inside.

8 strawberry A strawberry has tiny seeds on the outside.

9 lemon The lemon tastes very sour.

10 pear This pear is golden brown.

11 red grapes These red grapes are in a bunch.

12 plum I would like a plum in my lunch.

13 pineapple Don't eat the outside of the pineapple.

14 cherries The cherries have small pits inside.

15 lime There are three slices of lime.

16 blueberries Blueberries taste good in pie.

17 cantaloupe I like cantaloupe for breakfast. 18 grapefruit Grapefruit is divided into many sections.

19 raspberry The raspberry is used in sauces and jams.

20 coconut The coconut grows on a palm tree.

21 apricot The apricot is related to the peach.

22 kiwi Kiwi is an unusual fruit.

23 papaya The papaya is oblong.

24 mangoes Mangoes are a tropical fruit.

25 pomegranate You can eat the seeds of the pomegranate.

## **Vegetables**

1 carrots The carrots are long and orange.

2 corn These are ears of corn.

3 potatoes Potatoes grow in the ground.

4 lettuce I like lettuce in my salad.

5 tomato I like tomato on my sandwich.

6 beans There are many kinds of beans.

7 peas The peas are found in the pod.

8 mushroom Mushroom slices are good on pizza.

9 pumpkin I like to carve a pumpkin on Halloween.

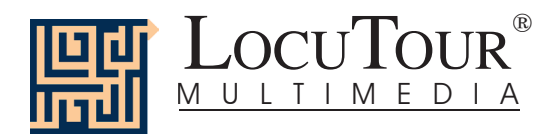

10 broccoli The broccoli is green and crunchy.

11 pickles Dill pickles are my favorite snack.

12 cucumber The cucumber seeds can be eaten.

13 olives Green olives have pimientos inside.

14 green peppers Sliced green peppers are yummy.

15 avocado The avocado has a large brown seed.

16 red pepper The red pepper is sweet.

17 cauliflower I like to eat raw cauliflower.

18 string beans These string beans are long and thin.

19 hot peppers These hot peppers are multicolored.

20 red onion The red onion has a thin outer skin.

21 radish The radish is a root.

22 asparagus The asparagus is tied in a bundle.

23 eggplant The eggplant is purple and smooth.

24 artichoke I like to eat artichoke hearts.

25 brussels sprouts Fresh brussels sprouts taste good steamed.

**Snacks** 1 cookies I like gingerbread cookies. 2 milk Milk is in the glass.

3 water We need to drink a lot of water.

4 candy I love chocolate candies.

5 cheese Cheese is made from milk.

6 potato chips Potato chips are made from potatoes.

french fries I dip my french fries in catsup.

8 cup of coffee The cup of fresh coffee is hot.

9 popcorn I like popcorn with butter and salt.

10 apple juice Apple juice is cold and sweet.

11 orange juice I drink fresh orange juice.

12 muffin The muffin has sliced almonds on top.

13 cake The cake has a sweet raspberry sauce.

14 donuts It's a treat to eat donuts for breakfast.

15 bagels Do you eat bagels?

16 nuts Which nuts are walnuts and which nuts are hazelnuts?

17 peanut The peanut shell is rough and curvy.

18 lemonade Lemonade is refreshing on a hot day.

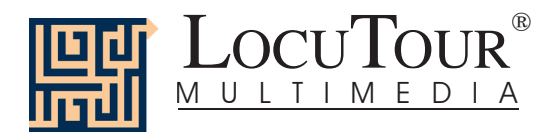

19 chocolate sundae A chocolate sundae is my favorite dessert.

20 loaves of bread A bakery has many loaves of bread.

21 fruit cup A fruit cup is a delicious dessert.

22 custard This creamy custard is called "flan".

23 sherbert Sherbert is a frozen dessert.

24 pie a la mode Pie a la mode means "ice cream on top".

25 pastry This pastry has a flaky crust.

**Meals**  1 cereal I eat cereal for breakfast.

2 toast Toast is warm and crunchy.

3 hamburger A hamburger is made of beef.

4 hot dog I like to eat a hot dog with mustard.

5 pizza The pizza has lots of toppings.

6 sandwich I can make a cheese sandwich.

7 waffles I like waffles with blueberries

8 macaroni and cheese The macaroni and cheese is ready.

9 soup Soup is good for you.

10 taco The taco has lettuce and cheese.

11 bacon and eggs I sometimes eat bacon and eggs in the morning.

12 baked potato The baked potato has foil around it.

13 salad I like a green salad for dinner.

14 pasta Pasta is good with red sauce.

15 steak This steak is not well done.

16 fish This cooked fish is served with fruit.

17 lasagna Lasagna has cheese, sauce, and pasta.

18 frozen dinner A frozen dinner is easy to make.

19 lobster The lobster comes from the ocean.

20 baked ham The baked ham is topped with pineapple rings.

21 shrimp Only eat the soft part of the shrimp.

22 crabs The crab meat is under the hard shell.

23 quesadilla The quesadilla is filled with cheese.

24 clams These clam shells decorate the pasta dish.

25 omelet You would be full if you ate this omelet!

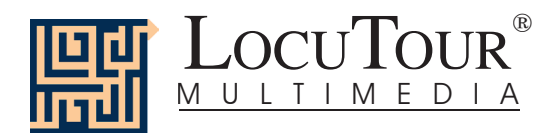

**Las Comidas Típicas**

01 rice Rice can be tricky to cook.

02 burrito The beans and cheese are rolled into a burrito.

03 tamale The corn tamale was wrapped in a corn husk.

04 enchiladas The enchiladas have cheese inside and on top.

05 fajitas You make fajitas with chicken, onions, and peppers.

06 refried beans Refried beans taste good with salsa and chips.

07 black beans Cooked black beans are soft.

08 tortillas Warm a tortilla and spread it with butter.

09 menudo Many people eat menudo for lunch.

10 sausage Sausage is chopped up for a breakfast burrito.

11 fish salad In Perú every restaurant serves the fish salad, cebiche.

12 meatball soup I eat meatball soup before my meal.

13 cactus The cactus plant can be cooked.

14 hot peppers Hot peppers are used to spice up a meal.

15 garlic Garlic is an herb made up of many bulbs.

16 green tomatoes You can make salsa with green tomatoes.

17 jícama Thin slices of jícama are tasty on a salad. 18 coriander Coriander is a green leafy herb.

19 sweet potato The sweet potato is orange inside.

20 squash A squash can be baked or broiled.

21 fritter This fritter is fried and sprinkled with cinnamon and sugar.

22 taquitos The small rolled taquitos are deep fried.

23 salsa and chips I enjoy salsa and chips.

24 horchata Horchata is a sweet, nutty drink and is served cold.

25 fruit burrito The fruit burrito is filled with blueberries.

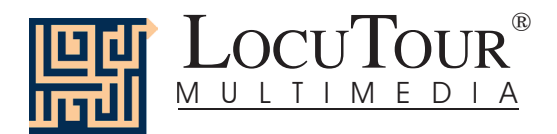

**House Habitat**  01 dog It's a dog. It's a...  $d \_$ .

02 cat It's a cat. It's a...  $c_{-}$ . A cat can meow and purr.

A dog is a loyal companion.

03 rabbit It's a rabbit. It's a...  $r_{---}$ . A soft fluffy rabbit is fun to pet.

04 quinea pig It's a guinea pig. It's a...  $g$  \_ \_ \_ \_ \_ This furry guinea pig has many colors.

05 hamster It's a hamster. It's a...  $h$  \_ \_ \_ \_ \_ \_. This furry hamster is cute.

06 mouse It's a mouse. It's a...  $m_{- - -}$ . This mouse is a pet.

07 bird It's a bird. It's a...  $b_{---}$ . This bird's name is Emily.

08 fish It's fish. It's a...  $f_{---}$ . The two fish are swimming.

09 lizard It's a lizard. It's a...  $1_{---}$ . The lizard has a black and green tail.

10 snake It's a snake. It's a...  $s$  \_ \_ \_ \_. A snake has smooth shiny scales.

## **Ranch/Farm Habitat**

01 puppies It's puppies. It's...  $p$  \_ \_ \_ \_ \_ \_ . The puppies are waiting for their mother.

02 cat It's a cat. It's a...  $c_{-}$ . The coat on this cat is striped and fluffy.

03 cow It's a cow. It's a...  $c_{-}$ . Find the udder on this cow.

04 pig It's a pig. It's  $a... p$  \_ .. The pig has rolled in the mud to keep cool.

05 horse It's a horse. It's a... h \_ \_ \_ \_. The mother horse is next to her foal.

06 sheep It's sheep. It's. $\dots$  sh The herd of sheep moves through the grass.

07 chicken It's a chicken. It's a...  $ch$  \_ \_ \_ \_ \_. A chicken must protect her chicks.

08 goat It's a goat. It's a...  $g_{\_\_\_\_\_\_\_\_\_\_\cdot}$ The horns on this goat curve backward.

09 duck It's ducks. It's a...  $d_{---}$ . This duck has an orange beak.

10 rooster It's a rooster. It's a...  $r_{---}$   $_{---}$ . The rooster has a red comb and wattle.

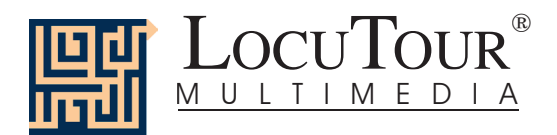

**Forest Habitat** 

01 bird It's a bird. It's a b  $-$ . The bird is perched on the branch.

02 wolf It's a wolf. It's a w \_ \_ \_. A howling wolf is a mournful sound.

03 cardinal It's a cardinal. It's a  $c_{------}$ . This cardinal is a scarlet-colored bird.

04 porcupine It's a porcupine. It's a p  $_{---}$ Porcupine quills are long and sharp.

05 moose It's a moose. It's a m  $-$ The moose is a grazing animal.

06 bobcat It's a bobcat. It's a b  $-$ The bobcat lives in North America.

07 badger It's a badger. It's a b  $-$ A badger lives in a burrow.

08 great horned owl It's a great horned owl. It's a  $g$  \_ \_ \_ \_ \_ \_ \_ \_ \_ \_ \_ \_ \_ \_ \_ \_ The great horned owl has very good eyesight.

09 opossums It's opossums. It's  $0 -$ Opossums have long pointed noses.

10 wild boar It's a wild boar. It's a  $w$  \_ \_ \_ \_ \_ \_ \_ \_ \_ Coarse hair covers the wild boar.

## **Mountain Habitat**

01 squirrel It's a squirrel. It's a s  $-$ A squirrel can scurry across the grass and up a tree.

02 raccoon It's a raccoon. It's a r  $\overline{a}$   $\overline{a}$   $\overline{a}$   $\overline{a}$ This raccoon is getting ready to drink.

03 grizzly bear It's a grizzly bear. It's a g  $-$ The grizzly bear has powerful legs.

 $04$  fox It's a fox. It's  $af$ . This small red fox is standing in the snow.

05 eagle It's an eagle. It's an ea  $_{---}$ . The eagle has very good eyesight.

06 cougar It's cougars. It's a c  $-$ Another name for cougar is mountain lion.

07 deer It's a deer. It's a d  $_{---}$ . The mule deer listens attentively.

08 bighorn sheep It's a bighorn sheep. It's a b  $\sum_{-}$   $\sum_{-}$   $\sum_{-}$   $\sum_{-}$   $\sum_{-}$ The bighorn sheep has large curved horns.

09 llamas It's llamas. It's  $I_{- - - - -}$ . Llamas graze in the high mountains.

10 lynx It's a lynx. It's a  $I_{---}$ . Here is a crouching lynx.

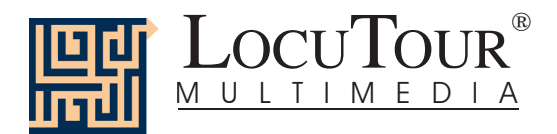

**Desert Habitat** 

01 snake It's a snake. It's a s  $-$ This snake is poisonous.

02 camels It's camels. It's c  $\overline{a}$   $\overline{a}$   $\overline{a}$   $\overline{a}$ Camels can live many days without water.

03 lizard It's a lizard. It's a  $I_{---}$ . Scales cover the body of the lizard.

04 desert tortoise It's a desert tortoise. It's a d \_ \_ \_ \_ \_ \_ \_ \_ \_ The desert tortoise is watchful and alert.

05 Gila monster It's a Gila monster. It's a G  $_{---}$   $_{---}$   $_{---}$ The Gila monster is an orange and black lizard.

06 roadrunner It's a roadrunner. It's a r  $\sqrt{2}$   $\frac{1}{2}$   $\frac{1}{2}$   $\frac{$ The roadrunner is a speedy bird.

07 coyote It's a coyote. It's a  $c_{---}$ . The coyote is a small wolf.

08 kit fox It's kit foxes. It's a k \_ \_ \_ \_ \_. The kit fox will hunt for small mammals to eat.

09 termite mound It's a termite mound. It's a t \_ \_ \_ \_ \_ \_ \_ \_ \_ \_ \_ \_ Termites live underground below the mound.

10 hyena It's a hyena. It's a h  $-$ The spotted hyena eats at night.

## **Insect Habitat**

01 bee It's a bee. It's a b  $_{-}$ . The bee has delicate wings.

02 grasshopper It's a grasshopper. It's a g  $-$ Two long strong legs help the grasshopper hop.

03 ladybug It's a ladybug. It's a  $1 -$ Ladybug, ladybug, fly away home!

04 butterfly It's a butterfly. It's a b  $_{\sim}$   $_{\sim}$ This butterfly has stripes like a tiger.

05 moth It's a moth. It's a m  $_{---}$ . The dull coloring is typical of a moth.

06 caterpillar It's a caterpillar. It's a c  $\angle$   $\angle$   $\angle$   $\angle$ The caterpillar has eaten some of the leaf.

07 dragonfly It's a dragonfly. It's a d  $\overline{a}$   $\overline{a}$   $\overline{a}$ A dragonfly prefers a watery habitat.

08 mosquito It's a mosquito. It's a m  $-$ Some consider the mosquito a pest.

09 hornet It's a hornet. It's a h  $-$ A hornet bite hurts.

10 praying mantis It's a praying mantis. It's a  $p$   $_{--- - - -}$   $-$ Why is this insect called a praying mantis?

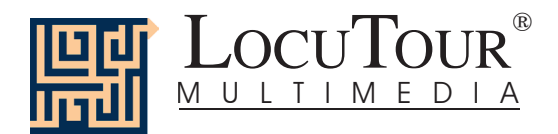

**River/Lake Habitat**  01 duck It's a duck. It's a d  $\_\_$ . Duck feathers repel water.

02 frog It's a frog. It's a f  $-$ Frogs have wet skin and live on land and in water.

03 beaver It's a beaver. It's a b  $-$ A busy beaver will build a dam using logs.

04 swan It's a swan. It's a s  $\frac{1}{2}$ . The swan's neck curves gracefully.

05 salmon It's a salmon. It's a s  $-$ The orange salmon swims up the stream.

06 goose It's a goose. It's a g  $\frac{1}{2}$   $\frac{1}{2}$ . The goose is a migratory bird.

07 flamingo It's a flamingo. It's a f  $\qquad \qquad -1$ . The pink flamingo wades in the pond.

08 river otter It's a river otter. It's a r  $_{---}$   $_{---}$   $_{---}$ This river otter may go fishing soon.

09 black bear It's a black bear. It's a b  $-$ A black bear will look for food in the river.

10 alligators It's alligators. It's a Many alligators climb on top of each other in the river bed.

## **Ocean Habitat**

01 seagull It's a seagull. It's a s  $-$ A seagull fishes in the ocean.

02 crab It's a crab. It's a c  $_{---}$ . This crab lives in a coral reef.

03 dolphin It's a dolphin. It's a d  $_{---}$   $_{---}$ . There are sharp teeth in the dolphin's mouth.

04 sea star It's a sea star. It's a s  $-$ Some people call the sea star a "starfish".

05 sea turtle It's a sea turtle. It's a s  $-$ The sea turtle is a gentle animal.

06 sea otter It's a sea otter. It's a s \_ \_ \_ \_ \_ \_ \_ . A sea otter likes to float on his back.

07 angelfish It's an angelfish. It's an a The angelfish has black, white, and yellow stripes.

08 elephant seal It's an elephant seal. It's an  $e_{-} = 1$ The elephant seal has a loud bark.

09 whale It's a whale. It's a  $w_{---}$ . The whale is an air breathing mammal.

10 sea anemone It's a sea anemone. It's a s  $-$ The sea anemone catches fish that swim past its tentacles.

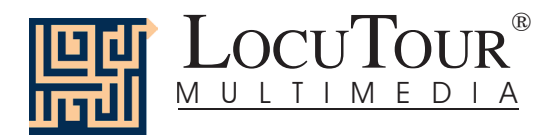

**African Habitat**

01 lion It's a lion. It's a l \_ \_ \_. This is a male lion. He has a mane.

02 elephants It's elephants. It's  $e$  \_ \_ \_ \_ \_ \_ \_ \_ \_ How many elephants are in this picture?

03 zebra It's a zebra. It's a  $z$   $_{---}$ . The young zebra is watching for lions.

04 giraffe It's a giraffe. It's a g  $_{-}$  . The giraffe is getting a drink of water.

05 hippopotamus It's a hippopotamus. It's a h  $-$ A hippopotamus likes to be near water.

06 meerkats It's meerkats. It's m  $-$ Meerkats are social animals that live in burrows.

07 rhinoceros It's a rhinoceros. It's a  $r_{---}$   $-$ A rhinoceros uses its long horn for protection.

08 cheetah It's a cheetah. It's a ch \_ \_ \_ \_ \_. The cheetah is the fastest land animal.

09 wildebeest It's a wildebeest. It's a  $w$   $_{---}$   $_{---}$ . Wildebeest travel in large herds for safety.

10 crocodile It's a crocodile. It's a c  $\overline{C}$   $\overline{C}$ The crocodile is a fast swimming meat-eater.

## **Jungle Habitat**

01 tiger It's a tiger. It's a t  $-$ Tiger stripes are distinctive.

02 gorilla It's a gorilla. It's a g \_ \_ \_ \_ \_ \_. The gorilla is a powerful animal.

03 chimpanzee It's a chimpanzee. It's a ch  $\frac{1}{2}$  \_\_\_\_\_\_\_\_ The chimpanzee is an intelligent creature.

04 parrot It's a parrot. It's a  $p_{\_ -\_ -\_ -}$ The macaw parrot has blue and gold feathers.

05 peacock It's a peacock. It's a p  $_{---}$ Peacock tail feathers look like eyes.

06 iguana It's an iguana. It's an i  $\frac{1}{2}$   $\frac{1}{2}$   $\frac{1}{2}$ An iguana can have a tail twice as long as its body.

07 orangutan It's an orangutan. It's an or  $\cdot$ The orangutan's reddish-orange fur is unique.

08 anteater It's an anteater. It's an a  $-$ The spiny anteater makes a meal of ants.

09 gecko It's a gecko. It's a g  $\overline{a}$   $\overline{a}$   $\overline{a}$   $\overline{a}$ One of the best bug catchers is a gecko.

10 cockatoo It's a cockatoo. It's a c  $\overline{\phantom{a}}$   $\overline{\phantom{a}}$ The cockatoo cracks open seeds with his beak.

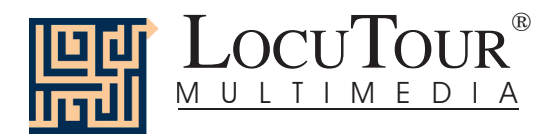

## **Prairie/Grasslands Habitat**

01 prairie dog It's a prairie dog. It's a p \_ \_ \_ \_ \_ \_ \_ \_ \_ \_. A prairie dog is a type of rodent.

02 hawk It's a hawk. It's a h  $_{---}$ . A hawk is a bird of prey.

03 kangaroo It's a kangaroo. It's a  $k$   $_{---}$   $_{---}$ . The kangaroo bounces on its hind legs.

04 bison It's a bison. It's a b  $\qquad \qquad -1$ . The bison has a massive head, neck, and shoulders.

05 bull elk It's a bull elk. It's a b \_ \_ \_ \_ \_ \_ . This bull elk has a beautiful rack of antlers.

06 deer It's a deer. It's a d  $-$ Very young deer are called "fawn".

07 ostrich It's an ostrich. It's an  $0 - 1$ . The largest bird in the world is the ostrich.

08 antelope It's an antelope. It's an a  $-$ Antelope roam the prairies.

09 cottontail It's a cottontail. It's a c  $-$ The cottontail is a rabbit that lives on the prairie.

10 vulture It's a vulture. It's a v  $-$ A prairie scavenger is the vulture.

## **Tundra/Arctic Habitat**

01 polar bear It's a polar bear. It's a  $p$  \_ \_ \_ \_ \_ \_ \_ \_ \_ A polar bear is standing on the ice floe.

02 arctic fox It's an arctic fox. It's an ar  $\frac{1}{2}$   $\frac{1}{2}$   $\frac{1}{2}$   $\frac{1}{2}$   $\frac{1}{2}$   $\frac{1}{2}$   $\frac{1}{2}$   $\frac{1}{2}$   $\frac{1}{2}$ The arctic fox trudges across the snowy landscape.

03 bighorn sheep It's a bighorn sheep. It's a b  $-$ The bighorn sheep must still find food in the deep snow.

04 bobcat It's a bobcat. It's a b  $_{---}$   $_{---}$ The bobcat grows thick fur to keep warm.

05 mountain goat It's a mountain goat. It's a m \_ \_ \_ \_ \_ \_ \_ \_ \_ \_ \_. The hooves of the mountain goat grip the rocky ground.

06 muskox It's a muskox. It's a m \_ \_ \_ \_ \_. A muskox has curved horns and humped shoulders.

07 snowy owl It's a snowy owl. It's a s \_ \_ \_ \_ \_ \_ \_. The snowy owl has white plumage.

08 ground squirrel It's a ground squirrel. It's a g  $_{---}$ This squirrel is sitting upright.

09 harp seal It's a harp seal. It's a h  $_{---}$   $_{---}$ . A harp seal pup is white and fluffy. 10 ptarmigan It's a ptarmigan. It's a p t \_ \_ \_ \_ \_ \_ \_ The ptarmigan lives in Alaska.

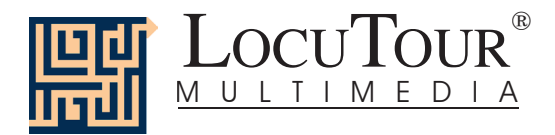

# **Single Word List--Everyday Objects**

**Inside** dog cat cookie toothbrush rabbit eggs chair comb glasses goldfish video catsup and mustard pretzel TV and VCR CD bag of groceries mask remote controls medication speakers teapot audio cassette globe utensils abacus

#### **Outside**

mat flag mailbox trash can stop sign sunglasses dog bone wood shopping cart stoplight umbrella brick nest seashell pine cone lawn chair billy goat bison bulldog camel cheetah donkey duck

elephant seal fish giraffe gorilla herd hippo lamb monkey orangutan sea otter panda parrot pig porcupine rabbit rhino sea turtle seal snail snake sea star whale zebra group couple outing man baby trio boy girl father and daughter ranger desert village dining room crosswalk city carnival cemetery meadow marina longhouse mountain cave tar pit sunset living room house flower window

Ferris wheel hut phone booth shadow cactus lily pad flower sign parade playground plane helicopter ambulance street cleaner monster truck boat splashing talking cutting yawning drinking digging walking patting dropping rocks eating running hitting learning playing wondering surfing waiting drumming winter spring summer fall foggy rainy snowy hair piñata lantern package one-way sign detour sign traffic barrier sundial snowshoes decoy

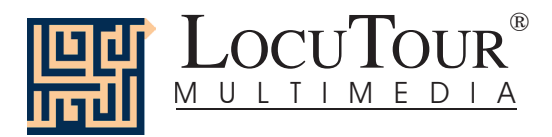

# **Single Word List--Everyday Objects**

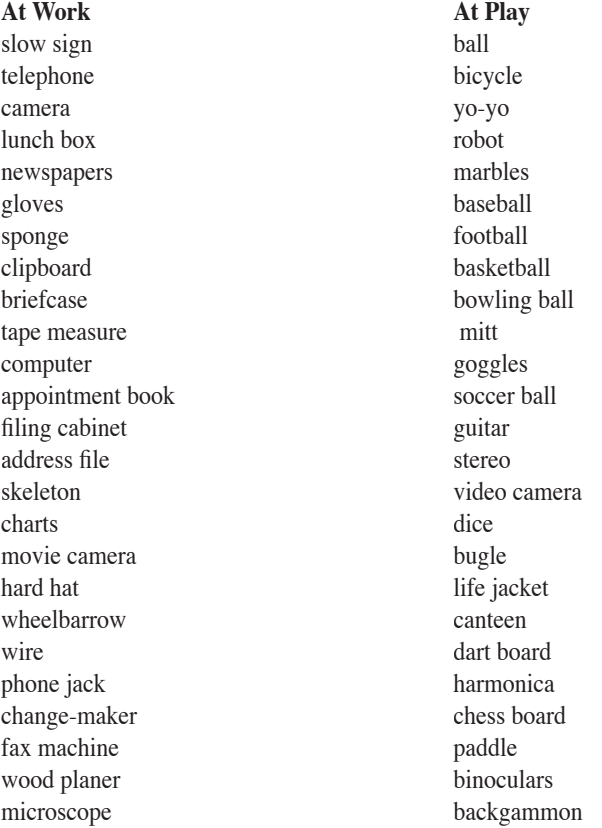

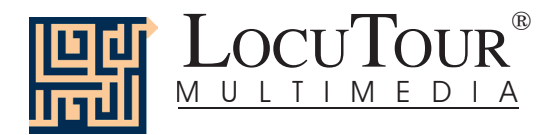

# **Single Word List--Miscellaneous**

**Group 1** bear billy goat bison bulldog camel cheetah donkey duck elephant seal fish giraffe gorilla herd hippo lamb monkey orangutan sea otter panda parrot pig porcupine rabbit rhino sea turtle

### **Group 2**

seal snail snake sea star whale zebra group couple outing man baby trio boy

girl father and daughter ranger desert village dining room crosswalk city carnival cemetery meadow marina

#### **Group 3**

longhouse mountain cave tar pit sunset living room house flower window Ferris wheel hut phone booth shadow cactus lily pad flower sign parade playground plane helicopter ambulance street cleaner monster truck boat

#### **Group 4**

splashing talking cutting yawning drinking digging walking patting dropping rocks eating running hitting learning playing wondering surfing waiting drumming winter spring summer fall foggy rainy snowy

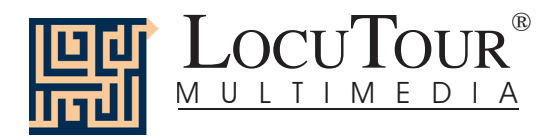

## **Single Word List--Food**

**Fruits** bananas red apple orange green apple green grapes peaches watermelon strawberry lemon pear red grapes plum pineapple cherries lime blueberries cantaloupe grapefruit raspberry coconut apricot kiwi papay mangoes pomegranate

#### **Vegetables**

carrots corn potatoes lettuce tomato beans peas mushroom pumpkin broccoli pickles cucumber olives green peppers avocado red pepper cauliflower string beans hot peppers red onion

radish asparagus eggplant artichoke brussels sprouts

### **Snacks**

cookies milk water candy cheese potato chips french fries cup of coffee popcorn apple juice orange juice muffin cake donuts bagels nuts peanut lemonade chocolate sundae loaves of bread fruit cup custard sherbert pie a la mode pastry

#### **Meals**

cereal toast hamburger hot dog pizza sandwich waffles macaroni and cheese soup taco bacon and eggs baked potato salad pasta

steak fish lasagna frozen dinner lobster baked ham shrimp crabs quesadilla clams omelet

**Las Comidas Típicas** rice burrito tamale enchiladas fajitas refried beans black beans tortillas menudo sausage fish salad meatball soup cactus hot peppers garlic green tomatoes jícama coriander sweet potato squash fritter taquitos salsa and chips horchata fruit burrito

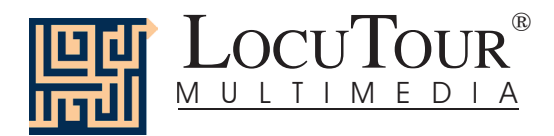

# **Single Word List--Animals**

#### **House**

dog cat rabbit guinea pig hamster mouse bird fish lizard snake

### **Ranch/Farm**

puppies cat cow pig horse sheep chicken goat ducks rooster

#### **Forest**

bird wolf cardinal porcupine moose bobcat badger great horned owl opossums wild boar

## **Mountain**

squirrel raccoon grizzly bear fox eagle cougars deer bighorn sheep llamas lynx

## **Desert**

snake camels lizard desert tortoise Gila monster roadrunner coyote kit foxes termite mound hyena

## **Insect**

bee grasshopper ladybug butterfly moth caterpillar dragonfly mosquito hornet praying mantis

## **River/Lake**

duck frog beaver swan salmon goose flamingo river otter black bear alligators

### **Ocean**

seagull crab dolphin sea star sea turtle sea otter angelfish elephant seal whale sea anemone

### **Africa**

lion elephants zebra giraffe hippopotamus meerkats rhinoceros cheetah wildebeest crocodile

## **Jungle**

tiger gorilla chimpanzee parrot peacock iguana orangutan anteater gecko cockatoo

### **Prairie/Grasslands**

prairie dog hawk kangaroo bison bull elk deer ostrich antelope cottontail vulture

### **Arctic/Tundra**

polar bear arctic fox bighorn sheep bobcat mountain goat muskox snowy owl ground squirrel harp seal ptarmigan

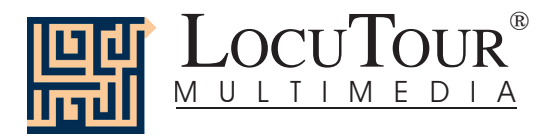

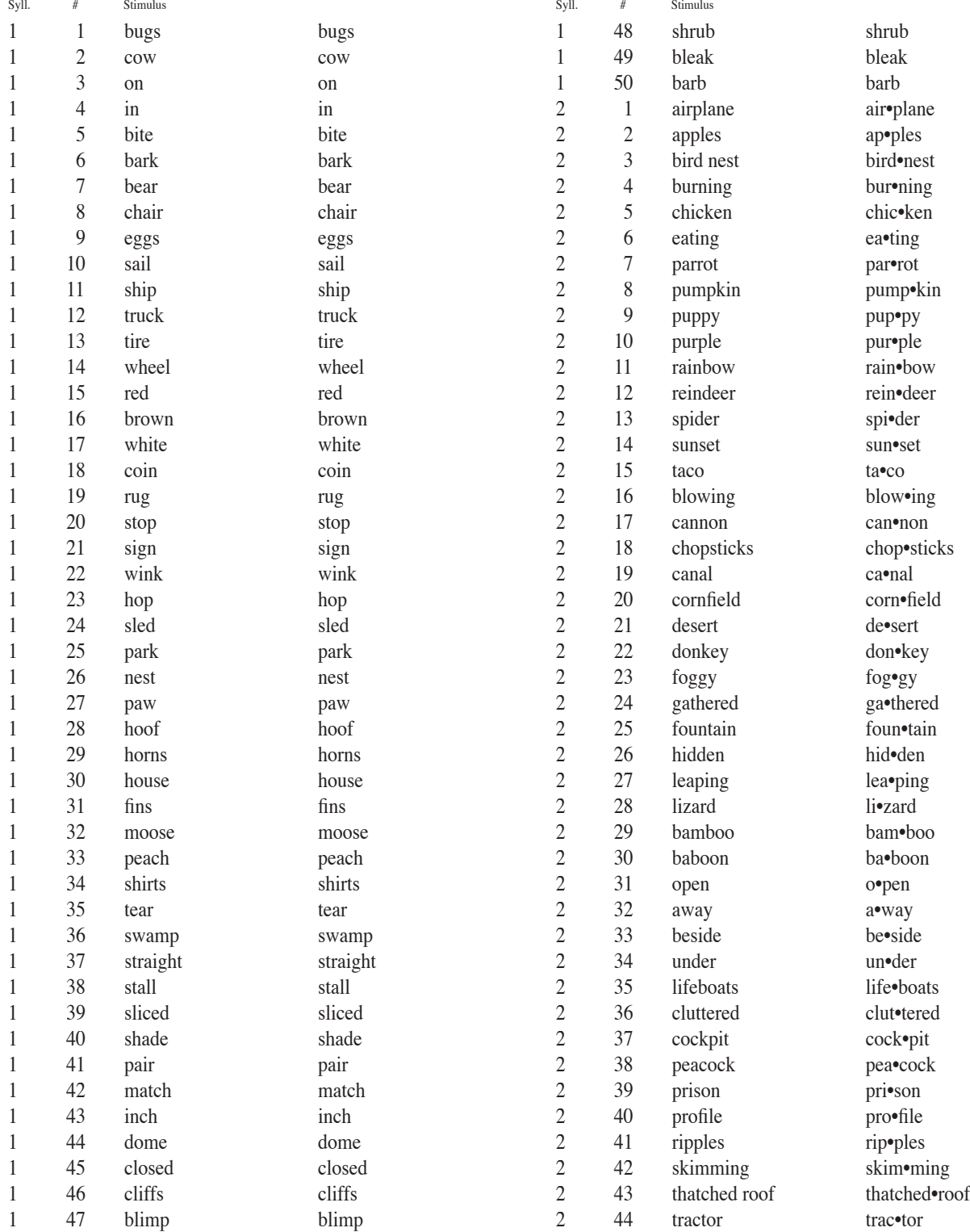

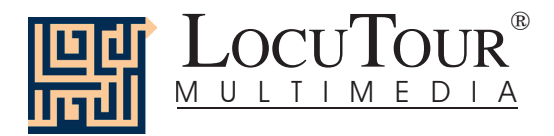

## And a One, Iwo, Three Word List<br>Syll. # Stimulus Stimulus Syll. # Stimulu **And a One, Two, Three Word List**

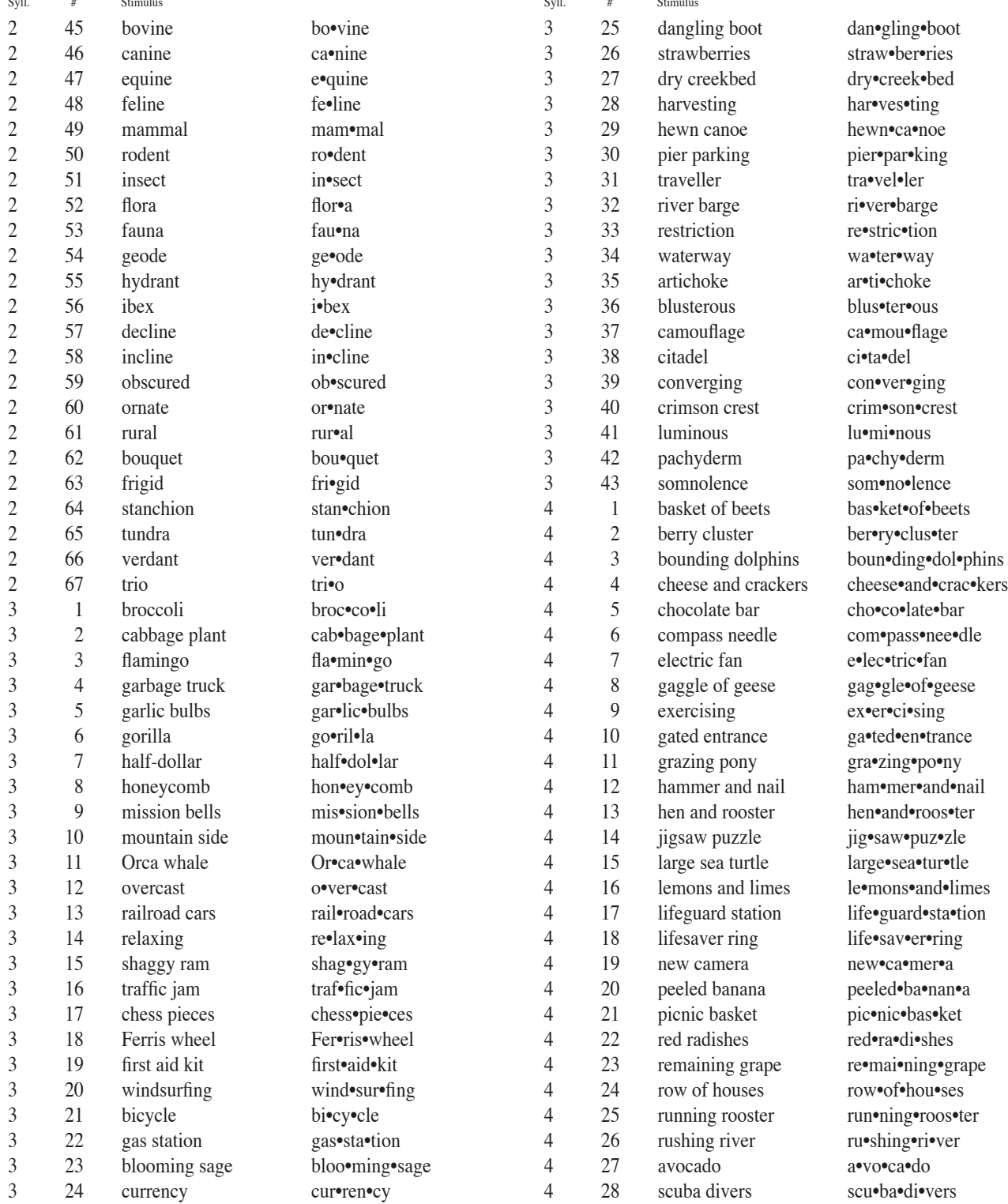

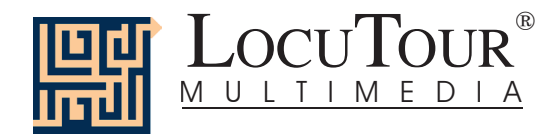

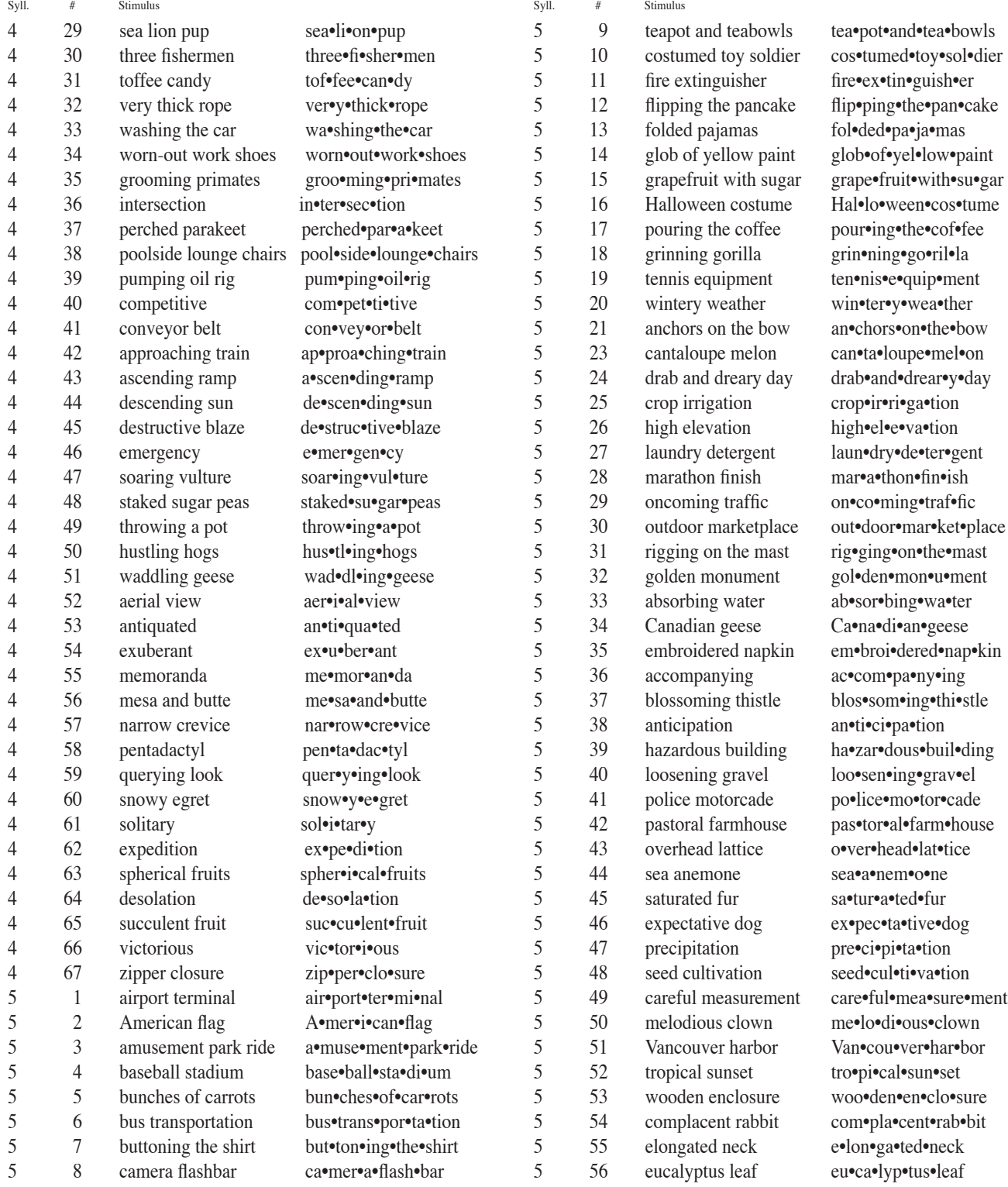

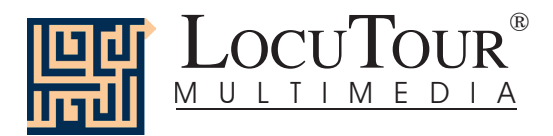

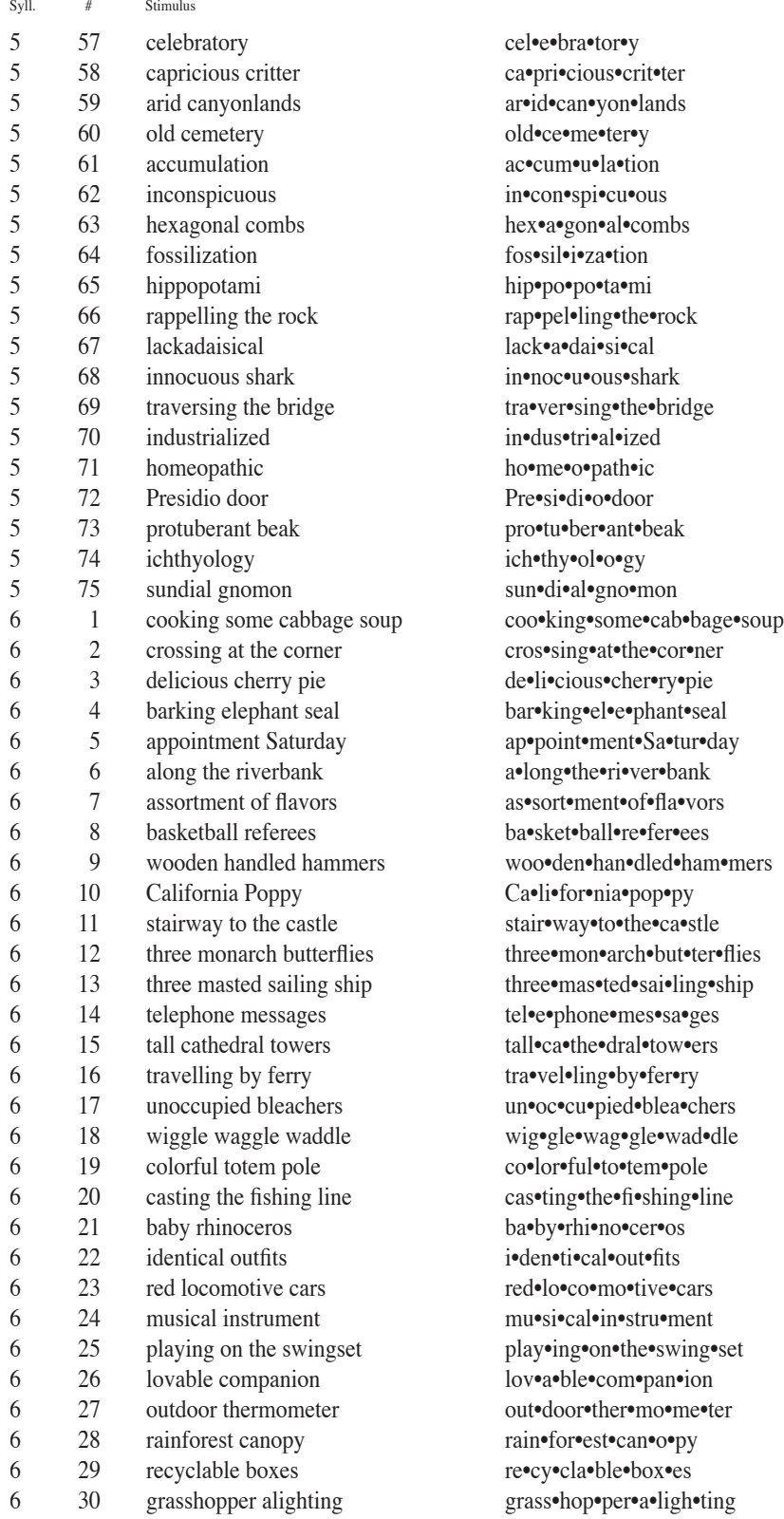

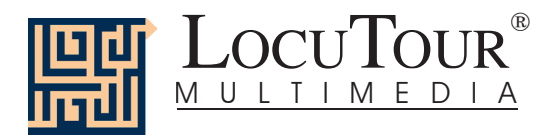

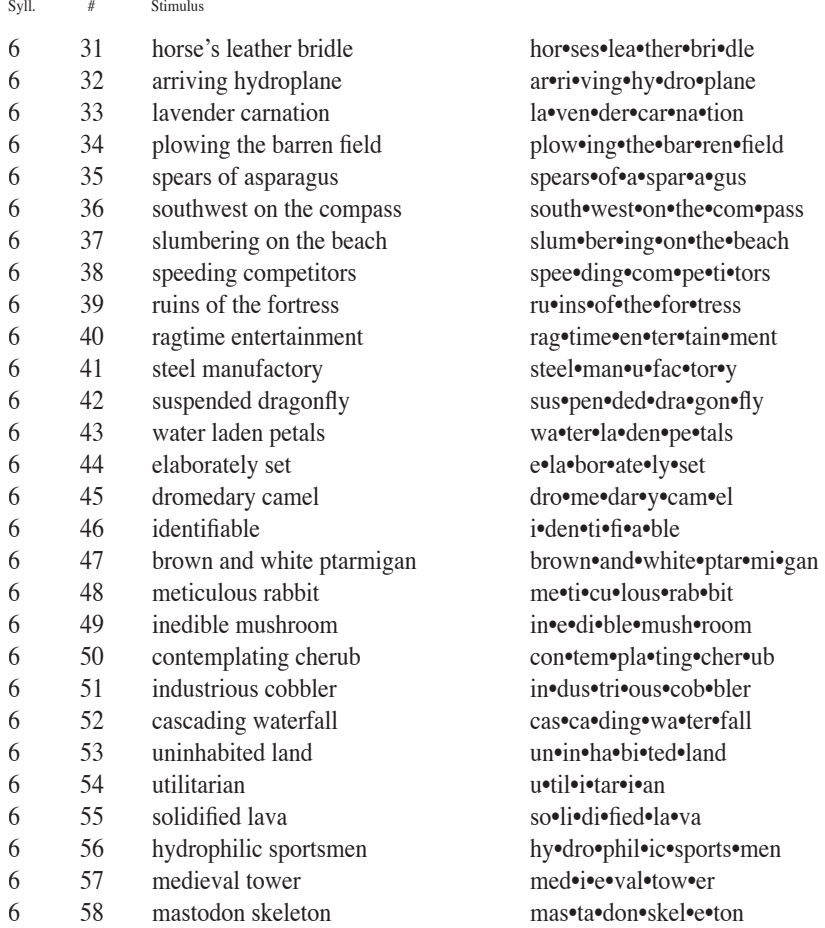

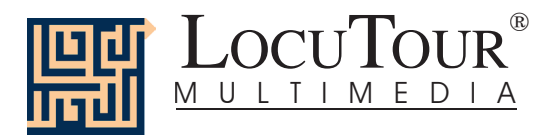

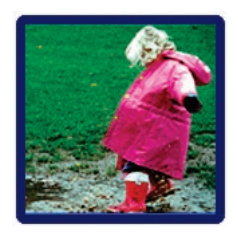

# **I Like Keys: "It's a..." and "Es..." Todo**

**Because the program allows you to type your own labels for the pictures, you need to tell it that you want to use keys for navigation and not for labelling. Use the key combination "Control" and "T" to toggle between allowing keystrokes for navigation and restricting keystrokes to entering text.** 

## **Main Screens**

- $\rightarrow$  (right arrow) go to the next word
- $\leftarrow$  (left arrow) go to the previous word
- $\uparrow$  (up arrow) increase the sound volume<br> $\downarrow$  (down arrow) decrease the sound volume
- ' (down arrow) decrease the sound volume

"Option" and "R" toggle between random and sequential "Option" and "H" toggle between displaying/hiding the text "Option" and "N" go to the Enter Names Screen "Option" and "P" print the picture and homework

"F" return to the main screen "?" go to the Help Screen" "H" go to the Help Screen "X" and "O" exit, quit the program

"R" record the word "S" stop recording the word

"C" score the pronunciation as Imitative and Correct

- "E" or "I" score the pronunciation as Imitative and Incorrect (error)
- "Z" score the pronunciation as Spontaneous and Correct
- "A" score the pronunciation as Spontaneous and Incorrect

Note: If the shortcut says "Option" and "key" then the "Option" key is acting like the shift key. Press the "Option" key and while holding it down, press the other key in the command. (Win dows users should press the Control Key.)

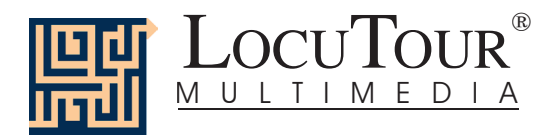

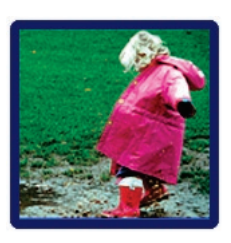

# **I Like Keys: "It's a..." and "Es..." Todo**

- "1" play the sound for the word
- "2" play the sound for the question "What is it?"
- "3" play the sound for the complete short sentence, "It's a bear."
- "4" play the sound for the sentence completion with the initial sound cue
- "5" play the sound for a descriptive sentence with the target word
- "6-10" play the user's sounds

## **Results Screen**

"F" quit the current game

- "M" or "R" return to the Main Screen"
- "?" go to the Help Screen"
- "H" go to the Help Screen
- "Option" and "P" print the results page
- "X" and "Q" quit everything

## **Options Screen**

"Option" and "R" toggle between random and sequential "Option" and "H" toggle between displaying the word and hiding it "Option" and "N" go to the Enter Names Screen "Option" and "H" go to the Help Screen "?" go to the Help Screen

"D" or RETURN to return to the Main Menu

## **Help Screen**

"D" or RETURN to return to return to the Main Menu

## **Names Screen**

TAB toggle between names fields RETURN record the names and return to the Main Menu

## **ABC Game**

The keys for *And a One, Two, Three!* will work with *ABC.*

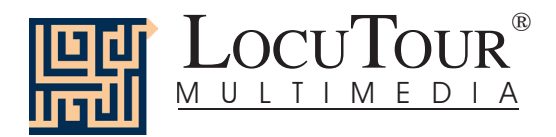

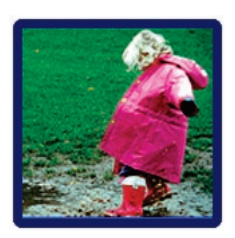

# **I Like Keys: And a One, Two, Three and ¡Uno, Dos y Tres!**

## **Main Screens**

- $\rightarrow$  (right arrow) go to the next word
- $\leftarrow$  (left arrow) go to the previous word
- $\uparrow$  (up arrow) increase the sound volume
- ' (down arrow) decrease the sound volume

"Option" and "R" toggle between random and sequential

"Option" and "H" toggle between displaying the text and hiding it

"Option" and "N" go to the Enter Names Screen

"Option" and "P" print the picture and homework

"F" return to the main screen

"?" go to the Help Screen"

"H" go to the Help Screen

"X" and "Q" quit everything

"R" record the word

"S" stop recording the word

"P" play back the word

"C" score the pronunciation as correct

"D" score the pronunciation as distorted

"E" or "I" score the pronunciation as incorrect (error)

"1" move the first colored square down to the line"

"2" move the second colored square down to the line

"3" , "4", "5", "6", "7", "8", "9", "0" (i.e. 10th square) to move the corresponding square.

"U" reset all ten tiles back to their starting positions (Up)

"A" Check **A**nswer

"L" Show Answer (put the squares on the **L**ine)

"W" play the sound for the **w**ord

"Y" play the sound for the s**y**llables

Note: If the shortcut says "Option" and "key" then the "Option" key is acting like the shift key. Press the "Option" key and while holding it down, press the other key in the command. (Win dows users should press the Control Key.)